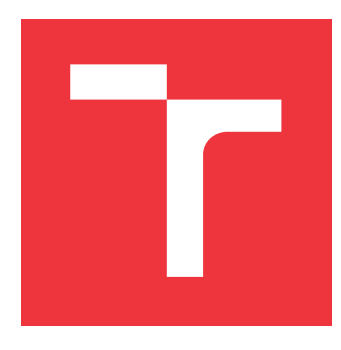

### **VYSOKÉ UČENÍ TECHNICKÉ V BRNĚ BRNO UNIVERSITY OF TECHNOLOGY**

**FAKULTA INFORMAČNÍCH TECHNOLOGIÍ FACULTY OF INFORMATION TECHNOLOGY**

**ÚSTAV INFORMAČNÍCH SYSTÉMŮ DEPARTMENT OF INFORMATION SYSTEMS**

### **TRANSFORMACE WEBOVÝCH STRÁNEK DO VEKTO-ROVÉ GRAFIKY**

**WEB PAGE TRANSFORMATION TO VECTOR GRAPHICS**

**BAKALÁŘSKÁ PRÁCE BACHELOR'S THESIS**

**AUTHOR**

**SUPERVISOR**

**AUTOR PRÁCE HOANG DUONG NGUYEN** 

**VEDOUCÍ PRÁCE Ing RADEK BURGET, Ph.D.**

**BRNO 2019**

Ústav informačních systémů (UIFS) Akademický rok 2018/2019

### **Zadání bakalářské práce**

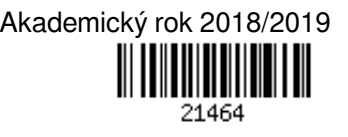

### Student: **Nguyen Hoang Duong**

Program: Informační technologie

Název: **Transformace webových stránek do vektorové grafiky Web Page Transformation to Vector Graphics**

Kategorie: Web

Zadání:

- 1. Prostudujte grafické vektorové formáty SVG a PDF a knihovny pro jejich generování na platformě Java.
- 2. Seznamte se s existujícím projektem WebVector a souvisejícími projekty.
- 3. Navrhněte rozšíření projektu WebVector o podporu výstupu ve formátu PDF a o podporu pokročilých vlastností CSS, zejména geometrických transformací.
- 4. Implementujte navržená rozšíření.
- 5. Proveďte testování implementovaných rozšíření na reálných webových stránkách.
- 6. Zhodnoťte dosažené výsledky.

Literatura:

- Projekt WebVector: https://github.com/radkovo/WebVector
- Šafář, M.. Transformace dokumentů HTML na vektorovou grafiku SVG. Brno, 2016. Diplomová práce. Vysoké učení technické v Brně, Fakulta informačních technologií.
- Červinka, Z.: Generování PDF dokumentů z webových stránek, bakalářská práce, Brno, FIT VUT v Brně, 2015
- Scalable Vector Graphics, The Wold Wide Web Consortium, http://www.w3.org/Graphics/SVG/
- Pro udělení zápočtu za první semestr je požadováno:
	- Body 1 až 3

Podrobné závazné pokyny pro vypracování práce viz http://www.fit.vutbr.cz/info/szz/

Vedoucí práce: **Burget Radek, Ing., Ph.D.** Vedoucí ústavu: Kolář Dušan, doc. Dr. Ing.

- Datum zadání: 1. listopadu 2018
- Datum odevzdání: 15. května 2019
- Datum schválení: 16. října 2018

### **Abstrakt**

Táto bakalárska práca sa venuje problematike vykreslenia webových stránok pomocou vektorovej grafiky. Cieľom tejto práce je navrhnúť a implementovať rozšírenie projektu Web-Vector tak, aby umožňoval vytvoriť výstup vo formáte PDF a vykresliť vybrané pokročilé vlastnosti CSS (CSS3). Vysvetlené sú pojmy súvisiace s vektorovou grafikou a jej formátmi. Práca následne popisuje štruktúru a funkcie knižnice CSSBox, s ktorou projekt WebVector pracuje, spolu s ďalšími súvisiacimi knižnicami. Ďalej je popísaných niekoľko CSS3 vlastností, ich návrh a implementácia na platforme Java.

### **Abstract**

This bachelor thesis is devoted to the problem of rendering websites with vector graphics. The goal of this thesis is design and implement an extension of the WebVector project, which allows creating the output in PDF format and rendering some specific CSS3 properties. The terms related to vector graphics and its formats are explained. This work describes the structure and features of the CSSBox library, which project WebVector works with, and other related libraries. Then some of the CSS3 properties and also their design and implementation in platform Java are detailly described.

### **Kľúčové slová**

WebVector, CSSBox, JStyleParser, PDF, SVG, grafika, Apache PDFBOX, Java, CSS3

### **Keywords**

WebVector, CSSBox, JStyleParser, PDF, SVG, graphics, Apache PDFBox, Java, CSS3

### **Citácia**

NGUYEN, Hoang Duong. *Transformace webových stránek do vektorové grafiky*. Brno, 2019. Bakalářská práce. Vysoké učení technické v Brně, Fakulta informačních technologií. Vedoucí práce Ing Radek Burget, Ph.D.

### **Transformace webových stránek do vektorové grafiky**

### **Prehlásenie**

Prehlasujem, že som túto bakalársku prácu vypracoval samostatne pod vedením pána Ing. Radka Burgeta, Ph.D.. Uviedol som všetky literárne pramene a publikácie, z ktorých som čerpal.

> . . . . . . . . . . . . . . . . . . . . . . . Hoang Duong Nguyen 15. mája 2019

### **Poďakovanie**

Chcel by som poďakovať pánovi Ing. Radkovi Burgetovi PhD. za odbornú pomoc, ochotu a užitočné poznámky pri tvorení tohoto projektu.

## **Obsah**

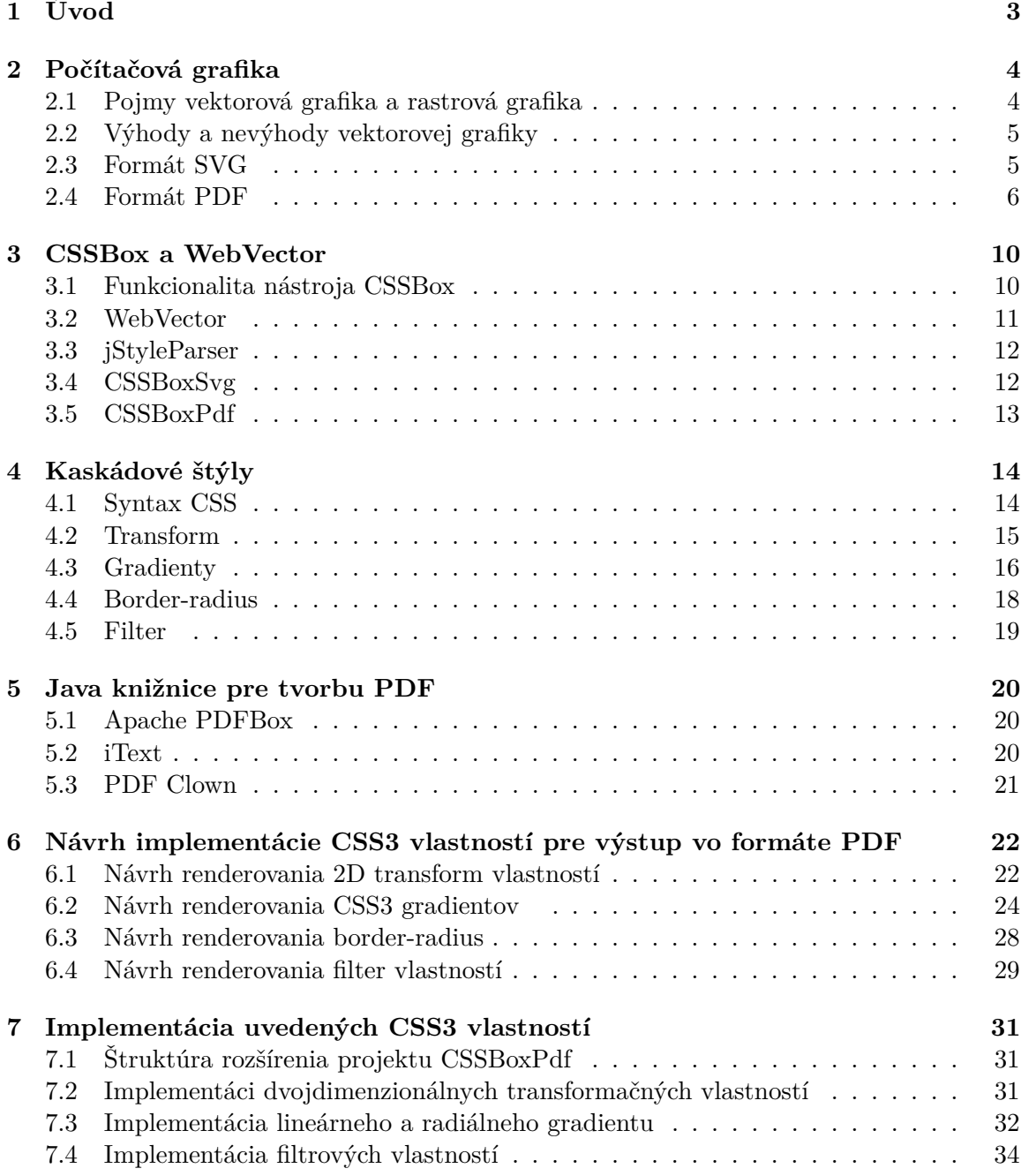

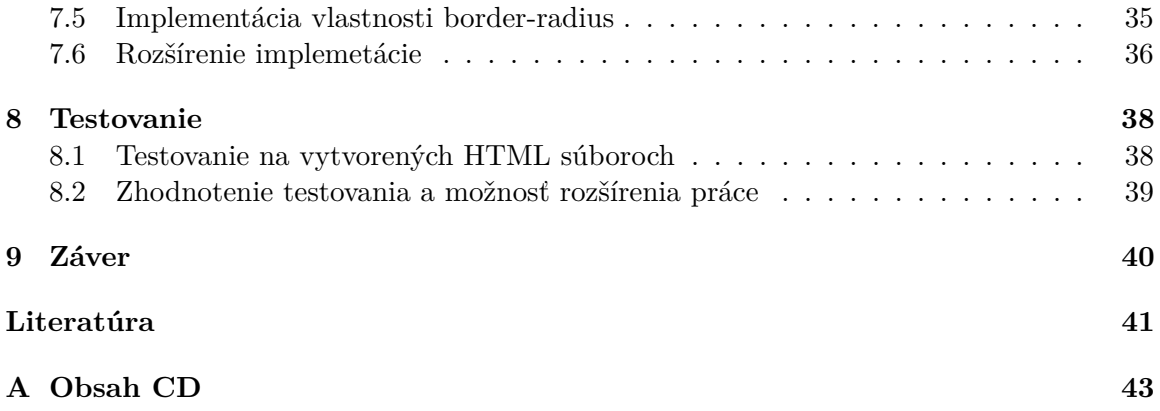

# <span id="page-6-0"></span>**Úvod**

Webové stránky reprezentujú zdroje informácií v elektronickej podobe a už od doby vzniku patria medzi najdôležitejšie prvky internetu. V súčasnej dobe neustále rastie počet webových stránok a spolu s tým vzniká aj potreba premeniť tieto webové stránky do takého formátu, ku ktorému sa dá jednoduchšie pristúpiť (nie je potrebný prístup k internetu) a ktorý poskytuje možnosť vytlačiť a uložiť daný formát. Existuje mnoho formátov počítačovej grafiky, do ktorých sa dá premeniť webové stránky. Medzi najpopulárnejšie formáty reprezentujúce elektronické dokumenty patrí *Portable Document Format* (**PDF**), ktorý vďaka svojej grafickej integrite a zabezpečeniu sa v poslednej dobe stáva dominantným formátom pre uloženie, vytlačenie a zdieľanie elektronických dokumentov.

Hlavným cieľom nášho projektu je vykresliť webové stránky na PDF výstup spolu s niektorými pokročilými CSS3 vlastnosťami ako 2D transformácia, gradienty, filter a rámček s okrúhlymi rohmi.

Táto bakalárska práca je rozdelená do niekoľko kapitol a podkapitol. Na začiatku bude vysvetlených niekoľko pojmov týkajúcich sa problematiky našej práce. Budeme popisovať význam vektorovej grafiky a jej formátov, základné funkcionality nástroja CSSBox, jazyk CSS a jeho pokročilé vlastností a zároveň Java knižnice pre tvorbu PDF dokument. Ďalej sa budeme zaoberať návrhom realizácie vybraných CSS3 vlastností a ich implementáciami. Na konci sa budeme venovať testovaniu výsledného projektu a možnostiam rozšírenia projektu v budúcnosti.

## <span id="page-7-0"></span>**Počítačová grafika**

V súčasnej dobe je dvojdimenzionálna počítačová grafika obvykle rozdelená na rastrovú alebo vektorovú grafiku. Vďaka svojej flexibilite a všestrannosti je vektorová grafika častejšie používaná oproti rastrovej. Táto kapitola si kladie za cieľ vysvetliť princíp reprezentácie obrázkov u týchto dvoch typov spolu s ich výhodami a nevýhodami. Ďalej sú tu popísané dva z najvýznamnejších formátov vektorovej grafiky.

### <span id="page-7-1"></span>**2.1 Pojmy vektorová grafika a rastrová grafika**

Vektorová grafika reprezentuje počítačové grafické obrázky vytvorené zo základných geometrických útvarov, napríklad priamky, úsečky, mnohouholníky (trojuholník, štvorec) atď. Tieto útvary sú definované matematickými funkciami a skladajú sa z jednej alebo viacerých ciest (angl. paths). Každá cesta obsahuje minimálne dva 2D body[1](#page-7-2) - počiatočný a koncový bod, ktoré určujú jeho polohu na obrázku. Jednotlivá cesta okrem súradnice je definovaná aj farbou, priehľadnosťou, odtieňmi farby a ďalšími vlastnosťami[\[5\]](#page-44-1). Pomocou týchto ciest je možné vytvoriť akékoľvek tvary. Medzi najbežnejšie formáty vektorových obrázkov patria *Scalable Vector Graphics* (**SVG**) a *Portable Document Format* (**PDF**). Detail o týchto formátoch si objasníme v podkapitole [2.3](#page-8-1) a [2.4.](#page-9-0)

Rastrová grafika narozdiel od vektorovej vykresľuje obrázok ako súbor malých štvorčekov usporiadaných do tvaru mriežky. Takýto štvorček sa nazýva *pixel* a každý pixel je možno identifikovať podľa svojich súradníc, ktoré určujú, na ktorom riadku a stĺpci sa daný pixel nachádza. Každý štvorček taktiež obsahuje hodnoty farby a jej odtiene. Rozlíšenie rastrového obrázku je definovaný počtom pixelov nachádzajúcich sa v danom obrázku. To znamená, že čím je počet pixelov vyšší, tým je obrázok kvalitnejší. Z tejto vlastnosti vzniká hlavná nevýhoda rastrovej grafiky, a to je strata kvality pri zväčšovaní obrázku. Keď sa zväčšuje obrázok, zväčšuje sa aj rozmer jednotlivých pixelov, čo vedie k rozmaznanosti obrázku. Aby nedošlo k tomuto problému, obrázok musí mať vyššie rozlíšenie (viac pixelov), čo vedie k zväčšení veľkosti obrázku. Takéto obrázky sú obvykle veľmi finančne nákladné.

V porovnaní s vektorovou grafikou je rastrová grafika z týchto dôvodov menej flexibilná a pomalšia pri zobrazení. V súčasnej dobe sa rastrová grafika používa najmä pri vytvorení fotografických obrázkov, skenovaní a vektorová sa používa pre tvorbu počítačových výkresov a animácií. Bežné rastrové formáty sú JEPG (JPG), PNG, GIF a pod.

<span id="page-7-2"></span><sup>1</sup>dvojdimenzionálne body, ktoré sú definované x-ovou a y-ovou súradnicou

### <span id="page-8-0"></span>**2.2 Výhody a nevýhody vektorovej grafiky**

Na rozdiel od rastrovej grafiky je možné vektorový obrázok ľubovoľne zväčšovať alebo zmenšovať, pričom kvalita a veľkosť obrázku ostávajú nezmenené. Je to vďaka tomu, že polohy a rozmery jednotlivých útvarov vo vektorovom obrázku sú definované matematickými rovnicami. Napr. pri zmene rozmeru kruhu, ktorý je definovaný rovnicou  $(x-h)^2 + (y-k)^2 = r^2$ , kde  $h$  a  $k$  sú súradnice stredu kruhu a  $r$  je rádius, musí počítač iba zistiť novú hodnotu pre rádius a dosadiť to do vzorca[\[4\]](#page-44-2). Z toho dôvodu je vektorová grafika veľmi efektívna pre vytvorenie log a je menej náročná pre operačnú pamäť. Ďalšia výhoda je to, že vektorová grafika si nemusí zapamätať informácie od všetkých pixelov vyskytujúcich sa na obrázku. Preto je veľkosť súborov tejto grafiky oveľa menšia ako rastrové súbory s rovnakou kvalitou.

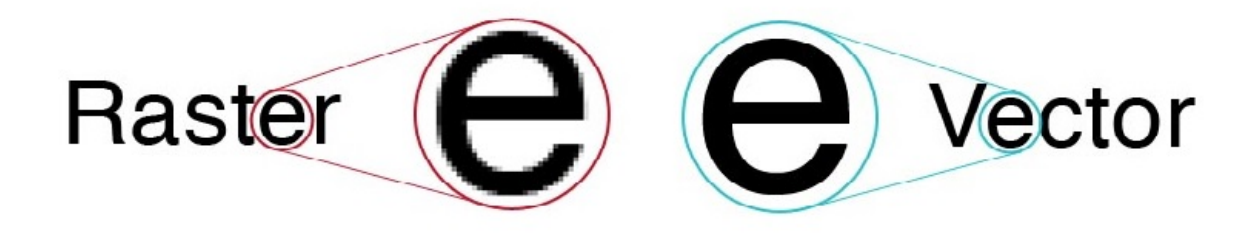

Obr. 2.1: Kvalita rastrovej a vektorovej grafiky pri zväčšení obrázku [\[4\]](#page-44-2).

Jednou z nevýhod vektorovej grafiky je nevhodnosť pre vytváranie fotorealistických obrázkov. Nedokáže dokonale vykresliť jemné odtiene farieb vo fotkách ako rastrová grafika. Z tohoto dôvodu väčšina vektorových obrázkov má kreslenú a nerealistickú podobu. Tvorba takýchto obrázkov je obvykle časovo náročná a žiada vysokovýkonný procesor pre načítavanie a zobrazenie na monitore. Počítač musí byť dostatočne silný, aby bolo možné vykonávať výpočty pre vykreslenie obrázku. Ďalšia nevýhoda je, že nie je možné premeniť súbory v iných formátoch do vektorových formátov bez použitia špecifických softvérov, aplikácií.

### <span id="page-8-1"></span>**2.3 Formát SVG**

*Scalable Vector Graphics* je vektorový formát, ktorý bol navrhovaný a vyvinutý od roku 1999 spoločnosťou *World Wide Web Consortium* (W3C)[\[13\]](#page-45-0). Reprezentuje dvojdimenzionálne vektorové grafické objekty. SVG súbory sú definované jazykom SVG, ktorý je založený na základe jazyka *eXtensible Markup Language* (XML). Podobne ako XML je SVG značko-vacím jazykom (angl. markup language<sup>[2](#page-8-2)</sup>), tzn. že používa značky (tags) pre definovanie objektov v dokumente. Syntax tohto jazyka je veľmi jednoduchý, používa štandardné slová a preto je ľahko čitateľný ľudským okom. Výsledný SVG dokument je obyčajný textový súbor a jeho obsah sa dá upraviť aj pomocou bežných jednoduchých textových editorov napr. Notepad. Obsah SVG dokumentov sa dá zmeniť aj dynamicky(počas pustenia) pomocou skriptovacieho jazyka *Javascript*[3](#page-8-3) [\[13\]](#page-45-0). Príklad jazyka SVG môžeme vidieť na obrázku [2.2.](#page-9-1)

<span id="page-8-2"></span> $^{2}$ https://techterms.[com/definition/markup\\_language](https://techterms.com/definition/markup_language)

<span id="page-8-3"></span><sup>3</sup> [https://www](https://www.javascript.com/).javascript.com/

SVG súradnicový systém je rovnakým systémom ako systém, ktorý používa výstupné zariadenia pre zobrazenie vektorovej grafiky. Tento systém sa nazýva *device space* (tento pojem si vysvetľujeme v odstavci [Dvojdimenzionálny súradnicový systém](#page-11-0) v podkapitole [2.4\)](#page-9-0). Jednotky na súradnicových osiach sú merané v pixeloch[\[13\]](#page-45-0). Napr. ak sa objekt nachádza na pravej strane vo vzdialenosti 100 pixelov od počiatočného bodu  $(x=0, y=0)$  tak jeho súradnice budú mať tvar  $x=100$ ,  $y=0$ .

<span id="page-9-1"></span>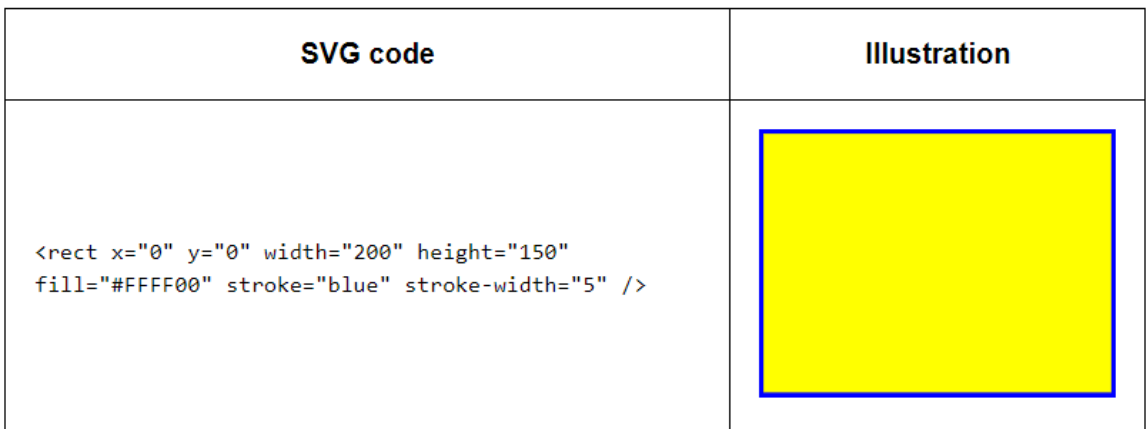

Obr. 2.2: Príklad objektu popísaného jazykom SVG a jeho vykreslenia [\[13\]](#page-45-0)

### <span id="page-9-0"></span>**2.4 Formát PDF**

*Portable Document Format* (PDF) je súborový formát založený spoločnosťou *Adobe*. Používa sa pre prezentovanie a výmenu dokumentov, pričom nezávisí na type operačnej pamäti, softvéru alebo hardvéru. To znamená, že tieto súbory nezáležia na programe a prostredí, kde boli vytvorené alebo zobrazené - vždy sa zobrazujú rovnako vo všetkých operačných pamätiach (MAC OS, Windows) a zariadeniach (mobil, počítač). PDF dokument môže obsahovať rôzne typy dát ako napr. text, obrázky, grafiky a elementy, ktoré sú plne funkčné iba v elektronickej reprezentácií, ako napr. odkazy, animácie, video atď. Obsahuje aj informácie o rozložení stránky, ktoré charakterizuje veľkosť a tvar jednotlivej stránky a lokalitu každého prvku, ktorý sa tam nachádza. Autor PDF dokumentov môže svoju prácu zašifrovať nastavením hesla, potom sa obsah dokumentu zobrazuje iba po zadaní tohoto hesla. Existujú dva typy hesla - *user password* a *owner password*. Použitím *owner password* pri otvorení súboru získa užívateľ plný prístup vrátane možnosť zmeniť heslo. Pri použití *user password* užívateľ môže vykonávať špecifické činnosti, ktoré sú obmedzené autorom práce a ktoré sú bez použitia hesla nedostupné[\[1\]](#page-44-3).

PDF dokument má tvar textového súboru a skladá sa z viacerých operátorov a operandov jazyka PDF. Obsah dokumentu je zobrazený pomocou webových prehliadačov alebo pomocou aplikácie *Adobe Acrobat Reader*, ktorá podporuje aj upravovanie, komentovanie a podpísanie dokumentu. V súčasnej dobe je PDF dominantným formátom pre uloženie a zdieľanie elektronických dokumentov. Jazyk PDF je vybudovaný na základe jazyka *PostScript*[4](#page-9-2) a preto ich syntaxe sa veľmi podobajú. Narozdiel od PostScript je jazyk PDF neúplný. Nenachádzajú sa tam premenné, procedúry a riadiace štruktúry (if-else, for(), while()).

Štruktúra PDF súborov sa skladá zo štyroch prvkov:

<span id="page-9-2"></span><sup>4</sup>https://www.adobe.com/products/postscript.html

- ∙ **Hlavička** je reprezentovaná prvým riadkom v PDF súbore. Hlavička identifikuje PDF verziu, ktorá sa používa pre tvorbu súboru. Príklad hlavičky s PDF verziou 1.7: *%PDF-1.7*
- ∙ **Telo** skladá sa z objektov, ktoré spolu tvoria dokument ako napr. stránky, typ písma.
- ∙ **Tabuľka odkazov** obsahuje odkazy na objekty v súbore a umožňuje rýchly prístup k určitým častiam dokumentu.
- ∙ **Pätička** určuje lokalitu tabuľky odkazov a ďalšie špeciálne objekty [\[1\]](#page-44-3).

Vzhľad každej PDF stránky je popísaný pomocou tzv. *content stream*, ktorý zahrňuje všetky grafické objekty, ktoré budú vykreslené na stránke. Tieto objekty sú definované operátormi a operandmi, ktoré sú tiež súčasťou content stream.

### <span id="page-10-2"></span>**Grafika PDF**

Z hľadiska počítačovej grafiky môže byť formát PDF vektorový alebo rastrový. Jeden PDF dokument môže obsahovať aj vektorovú grafiku aj rastrové obrázky. Grafika v PDF súboroch je tvorená so sekvenciou operátorov. Tieto operátory spolu vytvoria 6 hlavných skupín:

- ∙ **Graphics state operators** operátory, ktoré manipulujú s dátovou štruktúrou tzv. *graphics state*. Táto štruktúra obsahuje parametre, ktoré reprezentujú aktuálny stav grafiky stránky v súboru, napr. aká je aktuálna farba krivky, pozadia, aktuálny stav textu (veľkosť písma, druh písma, aktuálna šírka riadku atď)[\[1\]](#page-44-3).
- ∙ **Path constructions operators** operátory, ktoré sa používa pre vytvorenie ciest (kriviek), pomocou ktorých sa vykresľuje rôzne útvary vo vektorovej grafike[\[1\]](#page-44-3).
- ∙ **Path-painting operators** vyfarbujú krivky alebo priestore okolo nich.
- ∙ **Other painting operators** vyfarbujú grafické objekty ako obrázky, geometrické útvary.
- ∙ **Text operators** tieto operátory slúžia pre vytvorenie textu, definujú veľkosť medzier medzi jednotlivými slovami a písmenami, veľkosť písma, typ písma a pod.
- ∙ **Marked-content operators** neovplyvňujú pohľad stránky, spájajú špecifické informácie s objektami v content stream.

PDF grafické objekty sú definované týmito operátormi a delia sa na šesť typov:

- ∙ **Path object** sú to rôzne útvary tvorené z úsečiek, geometrických útvarov a *Bézier* kriviek<sup>[5](#page-10-0)</sup>. Každý *path object* je definovaný jedným alebo viacerými operátormi, ktoré špecifikujú, s akou farbou a hrúbkou budú okraje objektu vykreslené (stroke) alebo s akou farbou bude pozadie objektu naplnené (fill).
- ∙ **Text object** skladajú sa z jedného alebo viacerých znakových reťazcov, ktoré iden-tifikujú sekvenciu glyfov<sup>[6](#page-10-1)</sup>.

<span id="page-10-0"></span><sup>&</sup>lt;sup>5</sup>tento pojem si podrobne vysvetľujeme pri návrhu implementácie border-radius

<span id="page-10-1"></span> $^{6}$ glyf je grafická realizácia podoby grafému (písmena, číslice, znaku, ...)[\[1\]](#page-44-3).

- ∙ **External object** (XObject) sú to objekty, ktoré sú definované mimo content stream a každý z týchto objektov má definovaný vlastný názov s odkazom naňho. Existujú rôzne typy XObject ako *image XObject*( reprezentuje rastrové obrázky), *form XObject* (reprezentuje celý content stream, ktorý je spracovaný ako jeden grafický object $[1]$ ), *reference XObject, group XObject, PostScript XObject* atď.
- ∙ **Inline image object** definujú obrázky, ktoré sa nachádzajú v rámci PDF dokumentu.
- ∙ **Shading object** reprezentujú geometrické útvary, ktorých farba je ľubovoľná funkcia určujúca pozície v rámci útvaru[\[1\]](#page-44-3). *Shading* môže byť definovaný ako farba pre vyplňovanie grafických objektov. V našom projekte je Shading používaný pre tvorbu lineárneho a radiálneho gradientu.

#### <span id="page-11-0"></span>**Dvojdimenzionálny súradnicový systém**

Súradnicový systém v PDF určuje pozíciu, smer a veľkosť všetkých objektov, ktoré sa nachádzajú na stránkach dokumentu (text, obrázky atď.). Typ súradnicového systému, ktorý používa výstupné zariadenia ako tlačiareň a monitor pre zobrazenie PDF stránok, sa nazýva *device space*. Tento systém je závislý na vlastnostiach zariadenia, v dôsledku čoho pri zobrazení na výstupe sa objekty môžu nachádzať v inej polohe ako je v zdrojovom dokumente. Táto vlastnosť je načrtnutá na obrázku [2.3.](#page-11-1) Device space sa odlišuje od typu používaného na PDF stránkach tým, že jeho počiatočný bod súradnice(x=0, y=0) je umiestnený v ľavom hornom rohu stránky. X-ová súradnica sa pohybuje smerom doľava a y-ová smerom dole pri zvýšení ich hodnoty.

<span id="page-11-1"></span>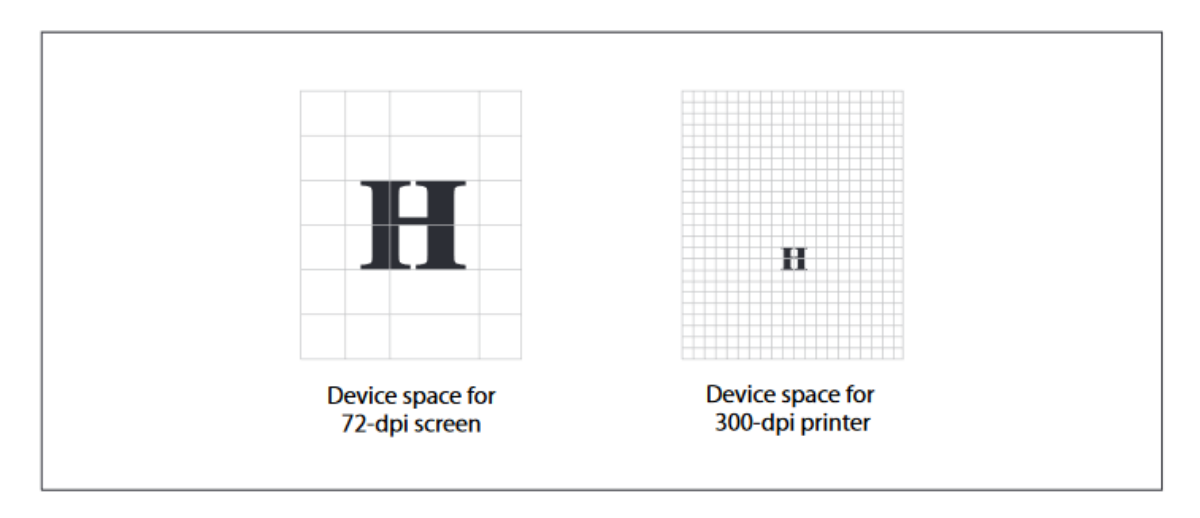

Obr. 2.3: Zobrazenie objektov pri rôznych zariadeniach pomocou device space [\[1\]](#page-44-3).

Aby nedošlo k nezhodnému zobrazeniu PDF dokumentov na rôznych výstupných zariadeniach, PDF používa súradnicový systém tzv. *user space*, ktorý je nezávislý na type zariadenia, tzn. že objekty dokumentu sa vždy rovnako zobrazujú vo všetkých výstupných zariadeniach (veľkosti a pozície objektov sa nemenia). Počiatočný súradnicový bod v user space sa nachádza v ľavom dolnom rohu stránky. Hranicu PDF stránok určuje obdĺžnikový útvar s názvom *MediaBox*. Pri zväčšení hodnoty x-ovej súradnice sa objekt posunie smerom doprava a pri zväčšení y-ovej sa objekt posunie smerom hore. User space implicitná jednotka

reprezentuje veľkosť 1/72 *inch* (pridaním 72 do súradníc znamená posunutie objektu o 1 *inch* (2.54cm) v skutočnosti). Užívateľ si môže hodnotu tejto jednotky nastaviť ľubovoľne podľa potreby v položke *UserUnit*.

Z hľadiska matematiky môžeme definovať user space ako nekonečnou rovinou, z ktorej iba malá časť je zobrazená na výstupnom zariadení[\[1\]](#page-44-3). Táto časť sa nazýva *CropBox* a je definovaná obdĺžnikovým útvarom. Všetky grafické objekty, ktoré sa nachádzajú v tejto oblasti, budú vykreslené na stránke PDF.

Pred zobrazením stránok na výstupnom zariadení dochádza k transformácii user space na device space pomocou matice *current transformation matrix* (CTM)[7](#page-12-0) . PDF aplikácia na základe vlastnosti výstupných zariadení (rozlíšenie, typ súradnicového systému) upravuje túto maticu tak, aby sa zachová PDF vlastnosť *nezávislosť* na zariadení. Upravením hodnoty CTM môžu byť objekty posunuté (translation), otočené (rotate), zmenené mierkou (scale). Tieto transformácie sa podobajú transformačným vlastnostiam CSS a budú rozobrané v kapitole [4.](#page-17-0)

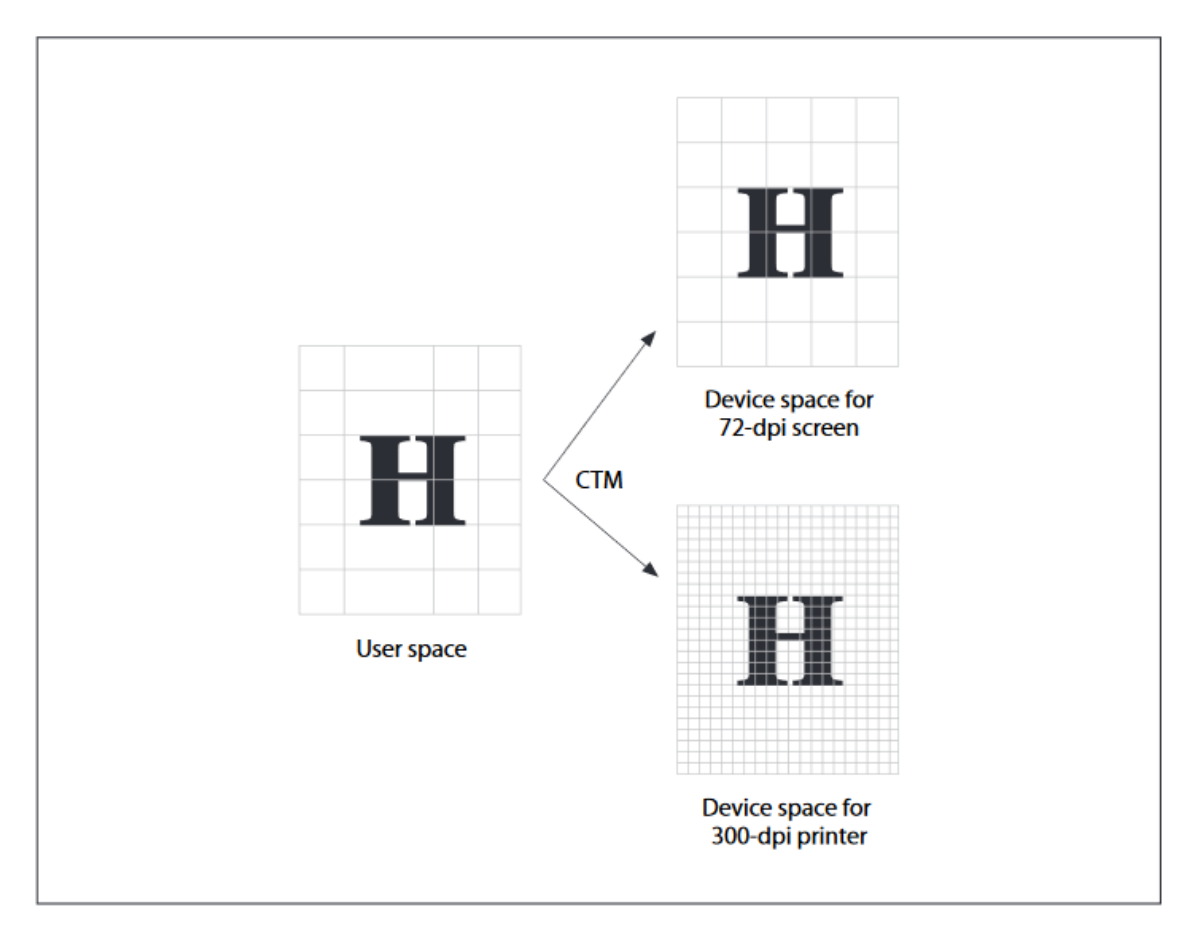

Obr. 2.4: PDF user space a transformácia do device space [\[1\]](#page-44-3)

<span id="page-12-0"></span> $^{7}$ https://www.adobe.[com/content/dam/acom/en/devnet/acrobat/pdfs/pdf\\_reference\\_1-7](https://www.adobe.com/content/dam/acom/en/devnet/acrobat/pdfs/pdf_reference_1-7.pdf).pdf

## <span id="page-13-0"></span>**CSSBox a WebVector**

CSSBox je (X)HTML/CSS renderovací nástroj napísaný čisto v programovacom jazyku Java[\[7\]](#page-44-4). Renderovanie (anglicky rendering) v tomto projekte znamená vytvorenie vizualizácie HTML/CSS alebo XML dokumentov. Táto kapitola sa zameriava na objasnenie funkcionality nástroja CSSBox, jeho štruktúry a postupu renderovania dokumentu. Ďalej je popísaná aplikácia *WebVector*, ktorá je užívateľským rozhraním nástroja CSSBox. Na konci sa venujeme významu súvisiacich projektov.

### <span id="page-13-1"></span>**3.1 Funkcionalita nástroja CSSBox**

Hlavným účelom nástroja CSSBox je poskytnúť všetky informácie o renderovaných stránkach vhodných pre ďalšie spracovanie[\[7\]](#page-44-4). Vstupom tohoto nástroja je DOM dokument, ktorý je charakterizovaný stromovou štruktúrou a hlavným koreňovým uzlom tohoto stromu je uzol s názvom *Document*. CSSBox vytvorí tento DOM dokument<sup>[1](#page-13-2)</sup> rozoberaním (angl. parse) vstupného XML alebo HTML súboru pomocou triedy *DOMSource*, ktorá je implementovaná na základe nástrojov *NekoHTML* a *Xerces 2* a je súčasťou CSSBox. V priebehu analýzy budú zakomponované do dokumentu aj CSS vlastnosti, ktoré sú definované v CSS súboroch, ktoré sú uvedené v HTML súbore.

Vstupné HTML a XML súbory sú zadané v tvare URL reťazca. Výstupom je objektovo orientovaný model (model založený na objektoch) stránkového usporiadania (page layout), ktorý môže byť v podobe rastrovej (PNG formát) alebo vektorovej grafiky (SVG alebo PDF formát). Výstup vo vektorovej grafike je možné ďalej upraviť a spracovať v špecifických editoroch. Použitím podprojektu *SwingBox* sa môže CSSBox chovať ako interaktívny webový komponent prehliadača v niektorých z Java Swing aplikácií[\[7\]](#page-44-4). SwingBox reprezentuje komponent, ktorý je navrhovaný ako *JEditorPane*[2](#page-13-3) s úmyslom efektívnejšieho renderovania. Slúži pre zobrazenie (X)HTML súborov spolu so CSS vlastnosťami na obrazovke.

#### **Postup spracovania vstupného dokumentu**

CSSBox očakáva vstup v tvare DOM dokumentu, ktorý bol popísaný v predchádzajúcom odseku. Vkladanie kaskádových štýlov (CSS) do DOM dokumentu zaisťuje trieda *DOMAnalyzer*. Pomocou tejto triedy sú uložené do dokumentu všetky štýly, ktoré sú buď definované priamo v HTML súbore, alebo sú definované v externom CSS súbore, na ktorý odkazuje

<span id="page-13-2"></span><sup>1</sup> https://www.w3.[org/TR/WD-DOM/introduction](https://www.w3.org/TR/WD-DOM/introduction.html).html

<span id="page-13-3"></span> $^2$ https://docs.oracle.[com/javase/7/docs/api/javax/swing/JEditorPane](https://docs.oracle.com/javase/7/docs/api/javax/swing/JEditorPane.html).html

HTML súbor využitím elementu *<link>* nachádzajúceho sa v HTML hlavičke. DOMAnalyzer počas spracovania kaskádových štýlov používa typ *screen* ako implicitný typ media a používa implicitné parametre obrazovky (šírka, výška, rozlíšenie, a pod.) pre nastavenie tzv. *media queries*[3](#page-14-1) . Podľa media queries sa vykresľujú hranice výstupu a jeho elementov spolu s ich CSS vlastnosťami tak, aby nedochádzalo k chaotickému usporiadaniu elementov na *viewport*[4](#page-14-2) pri zobrazení webových stránok v rôznych typoch zariadení (mobil, počítač). Existujú štyri hodnoty pre typ media: *screen*, *print*, *speech*, *all*, pričom *screen* reprezentuje počítačové, mobilné, tabletové obrazovky. Parametre obrazovky a typ media, ktoré používa DOMAnalyzer, sa dajú nastaviť pomocou triedy *MediaSpec*, ktorá je súčasťou podprojektu *jStyleParser* (podkapitola [3.3\)](#page-15-0). Po inicializácií triedy DOMAnalyzer a vložení štýlov vzniká výsledný DOM dokument, ktorý obsahuje HTML elementy a ich príslušné CSS vlastnosti spolu s ich media hodnotami.

Celý proces vykreslenia grafického rozvrhnutia (angl. layout) výstupu zaisťuje trieda *BrowserCanvas*, ktorá môže byť používaná pre zobrazenia výstupného dokumentu (je odvodená z triedy *javax.swing.JPanel*) alebo pre získaní vytvoreného layout modelu[\[7\]](#page-44-4). BrowserCanvas pomocou svojich funkcií postupne vytvorí layout dokumentu. Výsledkom tohoto procesu je stromová štruktúra objektov, ktorá reprezentuje usporiadanie HTML elementov v dokumente. Tieto objekty sú inštanciami mnohých tried rozšírených z abstraktnej triedy *Box*. Každý objekt reprezentuje jeden obdĺžnikový priestor na výslednej stránke, ktorý odpovedá príslušne renderovaný HTML element. Hierarchia typov týchto objektov je dostupná na stránke [http://cssbox](http://cssbox.sourceforge.net/manual/).sourceforge.net/manual/. Koreň stromu objektov reprezentuje objekt *Viewport*, ktorý definuje viewport dokumentu a má vždy jedného potomka s názvom *rootbox*, ktorý reprezentuje koreňový element vstupného HTML dokumentu, ktorý je obvykle *<body>* element[\[7\]](#page-44-4). Tento strom potom využívajú tieto tri následujúce triedy pre vykreslenie výstupného dokumentu spolu s jeho grafikou do triedy BrowserCanvas v troch príslušných formátoch: trieda *GraphicRenderer* pre vykreslenie rastrového formátu PNG, trieda *SVGDOMRenderer* pre SVG vektorový formát a trieda PDFRenderer pre formát PDF.

Detaily o funkciách pre konfiguráciu triedy BrowserCanvas a pre získanie hodnoty z jednotlivých Box objektov sú popísané v manuáli CSSBox[\[7\]](#page-44-4).

### <span id="page-14-0"></span>**3.2 WebVector**

WebVector je Java Swing aplikácia, ktorá pôvodne slúžila pre premenu HTML dokumentu do rastrového obrázku vo formáte PNG alebo do vektorového vo formáte SVG. V najnovšej verzií WebVector 3.4 pribúdala možnosť vytvoriť vektorový výstup aj vo formáte PDF. Rozhranie tejto aplikácie môžeme vidieť na obrázku [3.1.](#page-15-2)

Užívateľ tejto aplikácie ako vstup môže zadať URL webovej stránky alebo lokalitu HTML súboru, ktorý sa nachádza na jeho počítači. Koncovka výstupného súboru sa automaticky generuje podľa formátu grafiky, ktorý užívateľ vybral (.png, .svg, .pdf). Po zvolení PDF formátu je možné vybrať aj formát stránky dokumentu (od A0 do A9), pričom každý má definované svoje rozmery a po jeho zvolení budú tieto rozmery automaticky nastavené v dvoch *JSpinner* reprezentujúcich dĺžku a šírku stránky výsledného dokumentu. Tieto rozmery sa dajú nastaviť aj ručne. Užívateľ sa môže rozhodnúť, či má záujem o vykreslenie obrázkov na pozadí alebo všetkých obrázkov, ktoré sa vyskytujú v HTML súbore. Aplikácia

<span id="page-14-1"></span> $^3$ https://www.w $3$ schools.[com/css/css\\_rwd\\_mediaqueries](https://www.w3schools.com/css/css_rwd_mediaqueries.asp).asp

<span id="page-14-2"></span><sup>4</sup>definuje výrez webovej stránky, ktorý je zobrazený prehliadačom a je viditeľný užívateľom.

<span id="page-15-2"></span>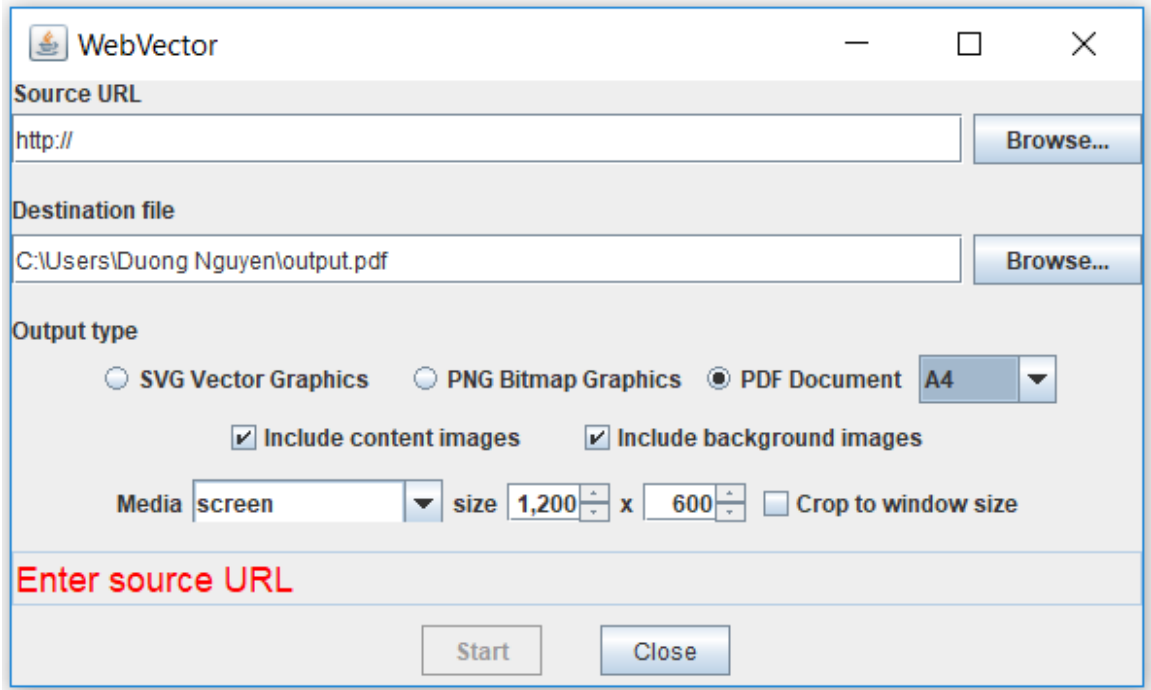

Obr. 3.1: WebVector verzia 3.4

podporuje dva typy medií z možných štyroch typov, a to sú *screen* a *print*. Pre spracovanie PNG výstupu WebVector používa demo aplikáciu *ImageRenderer* dostupnú v projekte CSSBox, pre SVG výstup je použitý projekt *CSSBoxSvg* (podkapitola [3.4\)](#page-15-1) a pre PDF je použité *CSSBoxPdf* (podkapitola [3.5\)](#page-16-0).

### <span id="page-15-0"></span>**3.3 jStyleParser**

Projekt jStyleParser slúži ako Java knižnica pre analýzu kaskádových štýlov(CSS alebo časť CSS3)[\[8\]](#page-44-5) a priradenie týchto vlastností do HTML alebo XML elementov, do ktorých patria. Existujú tri možné spôsoby ako získať CSS súborov: z vzdialeného súboru (cez URL webovej stránky), z lokálneho súboru alebo z reťazcov typu *String* - sú to štýly, ktoré sú definované medzi prvkami *<style>*. V triede *CSSFactory* sú definované tri statické funkcie, pričom každá z týchto funcií reprezentuje jeden z uvedených spôsobov. Výsledkom parsovania je objekt *StyleSheet*, ktorý obsahuje súbor CSS pravidiel a je vstupom pre proces DOM analýzy. Cieľom tohoto procesu je mapovanie do jednotlivých DOM elementov reprezentujúcich HTML/XML elementy ich príslušné CSS vlastnosti. Tieto vlastnosti sa ukladajú do štruktúry tzv. *NodeData*. NodeData poskytuje dve metódy *getProperty()* a *getValue()*, pomocou ktorých je možné zistiť hodnoty jednotlivých CSS vlastností a spolu s týmito hodnotami sa vykresľuje výsledný dokument.

### <span id="page-15-1"></span>**3.4 CSSBoxSvg**

CSSBoxSvg je súčasťou nástroja CSSBox, ktorý slúži pre generovanie výstupu v SVG formáte. Tento projekt je výsledkom diplomovej práce, ktorej autorom je pán Ing. Martin Šafár[\[6\]](#page-44-6). Jadro tohoto projektu je trieda SVGDOMRenderer, ktorá je vylepšená verzia triedy SVGRenderer v CSSBox. Obidve triedy majú rovnaký účel - vytvoriť výstupný SVG súbor zložený z elementov SVG jazyka a obidve implementujú rozhranie BoxRenderer. SVGDOMRenderer postupne prevedie SVG elementy, ktoré sú vygenerované z elementov DOM dokumentu počas jeho analýzy, do tvaru objektov typu DOM Element<sup>[5](#page-16-1)</sup>. Následne tieto objekty uloží do stromovej štruktúry a nakoniec prebieha ich prevod do tvaru reťazca reprezentujúceho SVG príkazov. Tento spôsob je oproti SVGRenderder elegantnejší, ktorý priamo generuje príkazy SVG v textovej podobe z objektov DOM dokumentu. Navyše SVGDOMRenderer dokáže renderovať niekoľko CSS3 vlastností - gradienty, transformácie, border-radius, tieňovanie, priehľadnosť.

### <span id="page-16-0"></span>**3.5 CSSBoxPdf**

Podobne ako CSSBoxSVG je CSSBoxPdf podprojektom nástroja CSSBox, ktorého hlavnou úlohou je generovať vektorový výstup vo formáte PDF. Proces renderovania výstupu zabezpečuje trieda PDFRenderer. Táto trieda vytvorí pre každý objekt vyskytujúci sa v DOM dokumente, ktorý bol generovaný nástrojom CSSBox z vstupného HTML/XML dokumentu, príslušnú inštanciu triedy *Node*, ktorá obsahuje typ tohoto objektu (element, text, obrázok) a navyše aj jeho rodič a jeho ekvivalentný uzol v štruktúre TREE. Ďalej sa tieto inštancie uložia do dvoch štruktúr - TREE a LIST, pričom štruktúra TREE reprezentuje stromové usporiadanie (rodič - potomkovia) týchto inštancií a štruktúra LIST reprezentuje ich poradie. PDFRenderer ďalej vytvorí tabuľky *breakTable* a *avoidTable*. Pomocou dát v týchto tabuľkách a pomocou konca stránok určeného rozmerom stránky dochádza k zalomeniu stránok. Dáta o zalomení stránok sa uložia do štruktúry TREE[\[9\]](#page-44-7). Nakoniec sa postupne vykresľujú všetky uzly uložené v štruktúre LIST do podoby PDF a realizuje sa stránkovanie pomocou štruktúry TREE. Pred vykreslením uzlov do PDF dokumentu je potrebné premeniť ich súradnice. To je z dôvodu, že CSSBox používa súradnicový systém device space a PDF používa user space (tieto systémy boli popísané v podkapitole [2.4\)](#page-11-0). V rámci našej bakalárskej práce je potrebné doplniť do triedy PDFRenderer schopnosť vykresliť niektoré CSS3 vlastností. pričom vybrané tieto vlastnosti: transformácia, gradienty (lineárne, radiálne), niektoré filter funkcie (brightness, opacity, invert) a border-radius. Projekt CSSBoxPdf je prácou pána Ing. Zbynka Červinky, ktorú vytvoril v rámci svojej bakalárskej práce[\[9\]](#page-44-7).

<span id="page-16-1"></span><sup>5</sup> https://www.w3schools.[com/jsref/dom\\_obj\\_all](https://www.w3schools.com/jsref/dom_obj_all.asp).asp

## <span id="page-17-0"></span>**Kaskádové štýly**

Cascading Style Sheets CSS bol navrhnutý a publikovaný v roku 1996 spoločnosťou *World Wide Web Consortium (W3C)*. CSS je jednoduchý jazyk, ktorý popisuje vzhľad webových stránok definovaných značkovacím jazykom ako HTML, XHTML, XML atď. Určuje rôzne vlastnosti týkajúce sa elementov webovej stránky (písmo, pozadie) ako napr. typ a veľkosť písma, farba pozadia, umiestnenie a pod. V tejto práci sa budeme konkrétne zaoberať CSS pre jazyk HTML. CSS vlastnosti môžu byť definované priamo v HTML dokumente ako atribút elementu (inline-style), medzi značkami *<style> </style>* nachádzajúcimi sa v hlavičke dokumentu, alebo v externom súbore s koncovkou .css, na ktorý sa stránka odkazuje pomocou značky *<link>*. Jeden CSS súbor sa dá používať vo viacerých webových stránkach.

Existujú tri verzie CSS, pričom CSS3 je momentálne najnovšia verzia a pravdepodobne nevznikne verzia CSS4, kedže CSS3 rozčleňuje všetky štýly do jednotlivých modulov, ktoré sa dajú samostatne rozšíriť. Preto v budúcnosti pravdepodobne vychádzajú iba jeho aktualizované verzie. CSS3 poskytuje veľké množstvo nových vlastností, medzi ktoré patria transformačné vlastnosti, gradienty pre pozadie, okrúhle rohy u rámčekov, flex pozícia, animácie a mnoho ďalšie. V tejto kapitole si najprv vysvetlíme syntax jazyka CSS. Ďalej sú popísané niektoré CSS3 vlastnosti, ktoré sú implementované do projektu CSSBoxPdf tak, aby bolo možné tieto vlastnosti renderovať do formátu PDF, čo je aj účelom tejto práce.

### <span id="page-17-1"></span>**4.1 Syntax CSS**

Kaskádové štýly sú definované pomocou pravidiel (rule), ktoré sa skladajú zo selektorov a skupiny (angl. block) deklarácií [\[12\]](#page-45-1). Príklad pravidla CSS a jeho komponenty môžeme vidieť na obrázku [4.1](#page-18-1) . Každá skupina deklarácie začína a končí so zloženými zátvorkami *{}* a obsahuje jednu alebo viac deklarácií, pričom každá deklarácia je zložená z jednej CSS vlastnosti spolu s jej hodnotou a končí bodkočiarkou. Jednotlivá deklarácia v rámci jednej skupiny musí byť oddelené bodkočiarkou, bez toho by nedošlo k jej prekladu a zobrazeniu. Selektor reprezentuje ukazovateľ na konkrétne elementy HTML dokumentu. Pomocou selektorov sa dá zistiť, ku ktorým HTML elementom patria dané CSS štýly. Existujú rôzne typy selektorov, pričom medzi základné typy patria tieto:

∙ **ID selector** - ukazuje na element pomocou hodnoty jeho atribútu *id*. Hodnota tohoto atribútu by mala byť jedinečná v rámci celého HTML súboru. ID selektor začína znakom hash (#) a za ktorým nasleduje hodnota atribútu *id* elementu, na ktorý chceme ukázať. Príkladom je *#headline1*.

- ∙ **Class selector** Podobne ako ID selector, tento typ selektoru ukazuje na všetky elementy s definovanou hodnotou atribútu *class*. Vzhľadom na to, že hodnota atribútu class nemusí byť unikátna, tak ju môže mať viacero elementov. Tento typ selektoru sa skladá z bodky a hodnoty atribútu class elementu a môže vypadať následovne: *.block1*
- ∙ **Element selector** použitím názvu typu elementov ukazuje na všetky elementy s rovnakým typom napr h1, p.

Tento syntax neplatí pre kaskádové štýly definované ako inline-style, ktoré sú priamo vložené do určitého HTML elementu ako hodnota jeho atribútu *style*.

<span id="page-18-1"></span>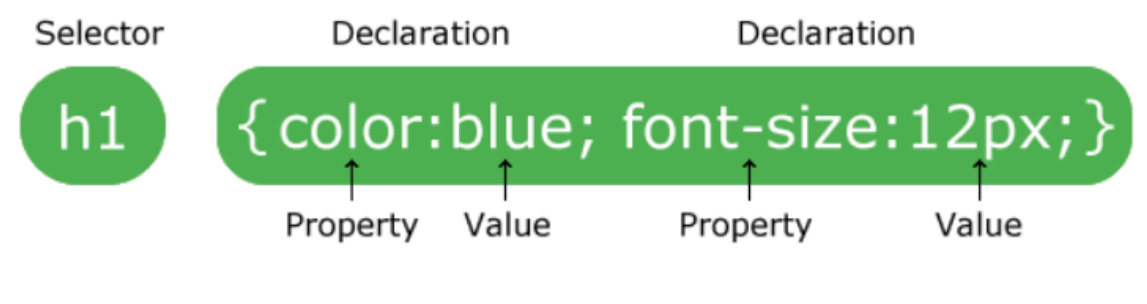

Obr. 4.1: Pravidlo CSS [\[12\]](#page-45-1)

### <span id="page-18-0"></span>**4.2 Transform**

Pri použití transform vlastností dochádza k modifikovaniu súradníc objektov dokumentu, na ktorý sú tieto vlastnosti aplikované. Pomocou CSS3 transform je možné objekty otáčať, posúvať, zmeniť rozmery a pod. Existujú dvojdimenzionálne (2D) a trojdimenzionálne (3D) transform vlastnosti, pričom kvôli náročnosti pri realizovaní sa v tejto práci nebudeme venovať 3D vlastnostiam. 2D transform vlastnosti pracujú s horizontálnymi (x) a vertikálnymi (y) súradnicovými osami. Transform vlastnosti sa aplikujú okolo bodu, ktorý sa implicitne nachádza v centre daného elementu. Tento bod sa nazýva *transformation origin* a jeho pozíciu sa dá zmeniť pomocou CSS3 vlastnosti transform-origin. Medzi 2D transform hodnoty patria následujúce funkcie:

- ∙ **rotate(angle)** otočí daný element podľa hodnoty parametru *angle*. Ak je táto hodnota kladná, element sa otočí v smere hodinových ručičiek. Ak je záporná, tak sa otočí v opačnom smere. Stred otáčania sa nachádza implicitne v centre elementu. Hodnotu angle je možné zapísať v tvare celého a desatinného čísla a jej jednotka môže byť jednou z týchto štyroch jednotiek: *deg* (stupne), *turn* (otočka), *rad* (radián) a *grad* (gradient). Jedna plná rotácia sa rovná 360 deg, 1 turn, 400 grad a približne 6.2832 rad.
- ∙ **scale(x, y)** pomocou tejto funkcie je možné zväčšiť alebo zmenšiť rozmery elementu. Parameter x reprezentuje násobok šírky elementu a parameter y násobok dĺžky. Implicitná hodnota parametru *x* a *y* je 1, čo znamená, že rozmer sa nezmení. Pri zápornej alebo nulovej hodnote sa nevykresľuje daný element, keďže jeho rozmery sa tým pádom rovnajú nule alebo sú menšie ako nula. CSS3 poskytuje navyše funkcie scaleX() a scaleY(), pomocou ktorých sa dá zmeniť buď iba šírka alebo iba výška elementu.

∙ **skew(anglex, angley)** - táto funkcia sa používa pre zošikmenie elementu na oboch súradnicových osiach stránky x a y. Implicitné hodnoty parametrov sú 0. Vlastnosti týchto hodnôt sa podobajú vlastnostiam parametru u funkcii rotate(). Podobne ako u scale() sa tu dá samostatne zošikmiť na x-ovej osi pomocou funkcie skewX() a na y-ovej osi pomocou skewY(). Príklad tejto funkcie je uvedený na obrázku [4.2.](#page-19-1)

<span id="page-19-1"></span>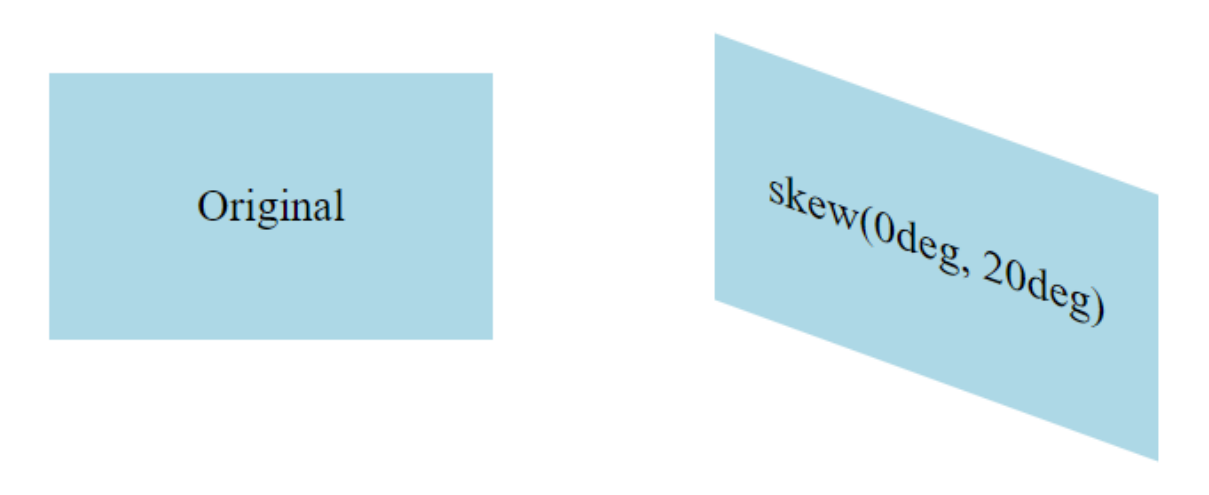

Obr. 4.2: Príklad CSS3 vlastnosti transfrom: skew(0deg, 20deg).

- ∙ **translate(x, y)** je to funkcia, ktorá slúži pre posunutie elementov z ich pôvodnej pozície. Parameter x reprezentuje hodnotu, o ktorú sa element posunie v smere xovej osi dokumentu a y definuje hodnotu, o ktorú sa posunie element v smere yovej osi. Kladné hodnoty x,y posunú element doprava a hore a pri ich záporných hodnotách sa element posunie doľava a dole. Parametre x a y môžu byť zadané vo všetkých CSS metrických jednotkách napr. px, em, pt atď., z týchto jednotiek je *px* najpoužívanejšie. Tieto parametre je možné zadať ako percentá, pričom 100% u x sa rovná šírke elementu a 100% u y sa rovná jeho dĺžke.
- ∙ **matrix()** všetky CSS3 2D transform vlastnosti sú definované maticou, pomocou ktorej sa určuje, ktoré vlastnosti sa majú aplikovať na daný element. Pomocou funkcie matrix() sa priamo nastavia hodnoty tejto matice a je možné všetky 2D transform vlastnosti realizovať naraz. Táto funkcia má šesť parametrov, ktoré reprezentujú vyššie uvedené funkcie - matrix(scaleX(),skewY(),skewX(),scaleY(),translateX(),translateY()) [\[12\]](#page-45-1).

### <span id="page-19-0"></span>**4.3 Gradienty**

CSS gradienty sú funkcie, ktoré sa používajú ako deklarácie pre CSS vlastnosti *backgroundimage* a *background*. Gradient je zobrazený ako prechod medzi dvoma alebo viacerými farbami (jeho vzhľad je zobrazený na obrázku [4.3\)](#page-20-0). Existujú tri typy gradienty: *linear gradient, radial gradient* a *conic gradient*, pričom conic gradient momentálne nie je oficiálne publikovaný. Tento gradient zatiaľ podporujú iba dva významné prehliadače Chrome a Safari a preto sa budeme zaoberať iba o dvoch zvyšných typov gradientu.

<span id="page-20-0"></span>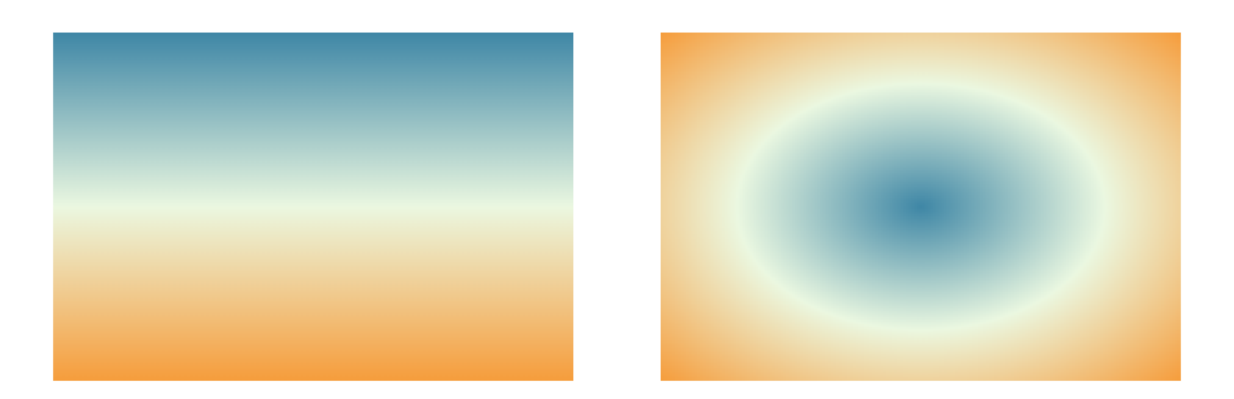

Obr. 4.3: Príklad lineárneho (vľavo) a radiálneho gradientu (vpravo).

#### **Linear gradient**

Linear gradient je vykreslený ako prechod medzi farbami v smere rovnej priamky. Táto priamka sa nazýva *gradient line* a spolu s vertikálnou priamkou, ktorá začína od stredného bodu elementu smerom hore, zvierajú uhol gradientu (obrázok [4.4\)](#page-20-1). Tento uhol je definovaný voliteľným prvým parametrom vo funkcií linear-gradient(), ktorý môže byť zadaný buď v tvare hodnoty spolu s uhlovou jednotkou (napr. 160deg) alebo s jedným zo špecifických kľúčových slov napr. to left, to right, to top right a pod. Ak nie je tento parameter zadaný, uhol má implicitnú hodnotu to bottom, ktorá je ekvivalentná hodnote 180deg. Na gradient line sa nachádzajú dva body, ktoré sa nazývajú *starting point* a *ending point*. Starting point určuje miesto, kde začína prvá farba a ending point určuje miesto, kde končí posledná farba. Syntax funkcie linear-gradient() a spôsob, ako získať súradnice týchto bodov spolu so spôsobom, ako vypočítať dĺžku gradient line a ako sa umiestňujú farby, budú detailne popísané v podkapitole [6.2.](#page-27-0)

<span id="page-20-1"></span>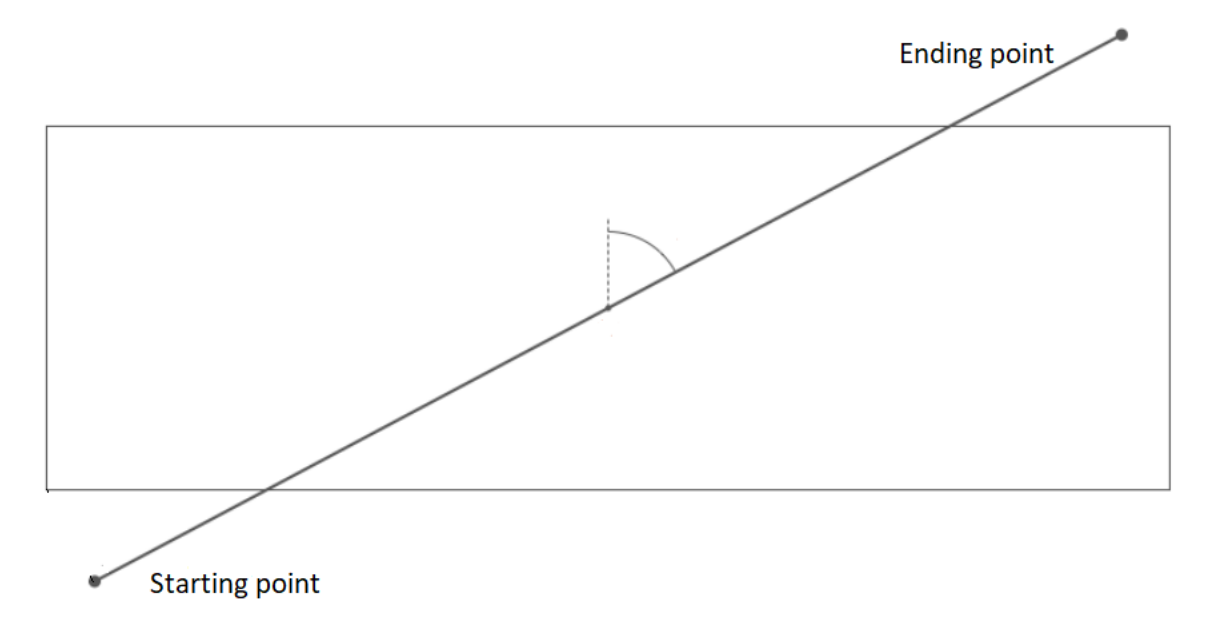

Obr. 4.4: Náčrt komponentov lineárneho gradientu. [1](#page-21-1)

#### **Radial gradient**

Radial gradient reprezentuje prechod medzi dvoma alebo viacerými farbami, ktorý začína od určitého bodu v elemente tzv. center point a rozširuje sa okolo tohoto bodu smerom von. Tvar radiálneho gradientu je reprezentovaný tzv. *ending shape*, ktoré môže mať kruhový alebo elipsový tvar. Ak funkcia *radial-gradient()* nemá nastavený parameter určujúci tvaru, tak pri elemente majúcom štvorcový útvar bude mať prechod kruhový tvar a pri elemente s obdĺžnikovým obvodom bude prechod vykreslený v tvare elipsy. Detail o syntaxe tejto funkcie bude vysvetlený v podkapitole [6.2.](#page-27-0)

### <span id="page-21-0"></span>**4.4 Border-radius**

Border-radius je CSS3 vlastnosť, pomocou ktorej sa vykresľujú okrúhle rohy rámčeka elementu. Tieto rohy na základe zadaného počtu rádiusu pre každý roh môžu byť kruhové (zadaný 1 rádius) alebo elipsové (2 rádiusy). Vlastnosť border-radius repretentuje tieto CSS3 vlastnosti: *border-top-left-radius, border-top-right-radius, border-bottom-left-radius* a *border-bottom-right-radius*. To znamená, že nastavenie border-radius spôsobí rovnaký efekt ako nastavenie všetkých vyššie uvedených vlastností spolu.

Syntax border-radius má následujúci tvar [\[12\]](#page-45-1):

 $border-radius:  1-4$  [ /  $\lt$  lengthorpercentage  $> 1-4$ ]

Ak vlastnosť border-radius neobsahuje znak /, tak rohy rámčeka budú mať kruhový tvar a ich rádiusy sú definované zadanými parametrami (1 až 4). Inak majú rohy tvar elipsy a prvé 1 až 4 hodnoty pred znakom / určujú horizontálne rádiusy (x-rádiusy) a 1 až 4 hodnoty na konci určujú vertikálne rádiusy (y-rádiusy) pre jednotlivé rohy. Parametre sú zadané buď v metrických hodnotách alebo v percentách, pričom x-rádius s hodnotou 100% sa rovná polovici šírky elementu a y-rádius s hodnotou 100% sa tiež rovná polovici dĺžky elementu.

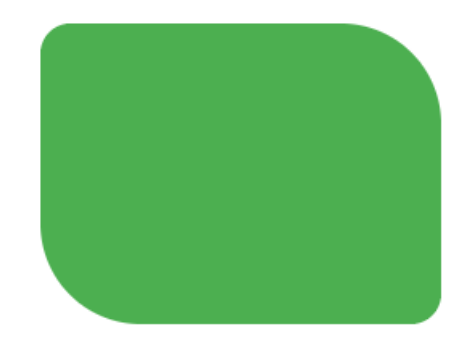

Obr. 4.5: Príklad elementu s rámčekom obsahujúcim okrúhle rohy. [2](#page-21-2)

<span id="page-21-1"></span><sup>&</sup>lt;sup>1</sup>obrázok je dostupný na https://medium.[com/@patrickbrosset/do-you-really-understand-css](https://medium.com/@patrickbrosset/do-you-really-understand-css-linear-gradients-631d9a895caf)[linear-gradients-631d9a895caf](https://medium.com/@patrickbrosset/do-you-really-understand-css-linear-gradients-631d9a895caf)

<span id="page-21-2"></span> $^2$ obrázok je dostupný na https://www.w3schools.[com/cssref/css3\\_pr\\_border-radius](https://www.w3schools.com/cssref/css3_pr_border-radius.asp).asp

### <span id="page-22-0"></span>**4.5 Filter**

CSS3 filter vlastnosť umožňuje aplikovať grafické efekty ako napr. rozmaznanosť, zmena jasu, prehľadnosti atď. na daný element stránky. Filter vlastnosť sa väčšinou používa pre *<img>* elementy, avšak môže byť aplikovaná aj pre pozadie a rámčeky. Hodnoty tejto vlastnosti sú definované filter funkciami. Každá funkcia definuje jeden špecifický grafický efekt. Do nášho projektu sú implementované tieto filter funkcie:

- ∙ **brightness(number or percentage)** táto funkcia zmení jas obrazu. Parameter tejto funkcie môže byť zadaný v tvare čísla alebo v percentách. Hodnota parametru je priamoúmerná hodnote jasu obrazu. Po zadaní hodnoty 0% (0) bude výsledný obrázok kompletne čierny a pri hodnote 100% (1) bude rovnaký ako pôvodný obrázok. Parameter s hodnotou nachádzajúcou sa v rozsahu 0% do 100% (0 do 1) spôsobuje zníženie jasu obrázku a pri hodnotách vyšších ako 100% dochádza k zvýšeniu jasu. Negatívne hodnoty nie sú podporované.
- ∙ **opacity(number or percentage)** je to funkcia, ktorá ovplyvňuje priehľadnosť obrazu. Táto funkcia ako svoj parameter akceptuje kladné číslo alebo percentá podobne ako u brightness(). Parameter s hodnotou 100% zanechá obraz v pôvodnom stave a parameter 0% spôsobí totálnu priehľadnosť obrazu, čo znamená, že výsledný obraz sa síce vykresľuje, ale nebude viditeľný. Pri hodnotách vyšších ako 100% bude výsledný efekt rovnaký ako pri 100%.
- ∙ **invert(number or percentage)** pomocou tejto funkcie sa vytvorí výsledný obrázok s obrátenou farbou oproti pôvodnej farbe (napr. čierna na bielu). Podobne ako u opacity() a brightness() môže byť parameter zadaný v čísle alebo percentách. Pri hodnote 0% bude pôvodný obrázok nezmenený, pri 100% bude kompletne obrátený a pri 50% bude celý pôvodný obrázok nahradený sivou farbou. Ak je parameter definovaný hodnotou väčšou ako 100%, tak výsledok bude rovnaký ako pri 100%. Hodnoty v rozsahu 0% do 100% sú priamoúmerné efektu (spôsob, ako vypočítať takéto obrátené farby bude uvedený neskôr v podkapitole [6.4\)](#page-32-0).

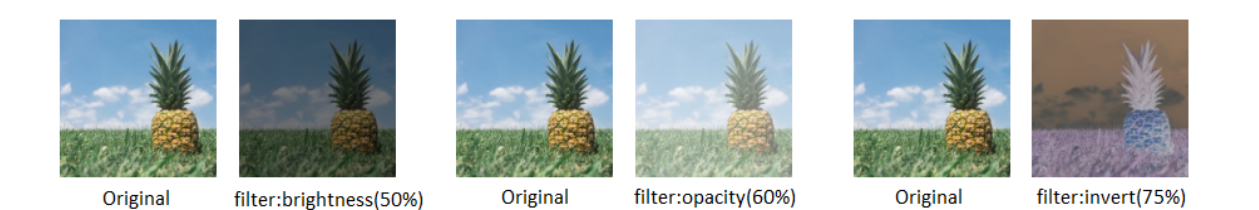

Obr. 4.6: Prehľad zmien obrázkov po použití niektorých filter vlastností.[3](#page-22-1)

<span id="page-22-1"></span><sup>3</sup> Pre vytvorenie tohoto obrázku je použitý obrázok pineapple.jpg, ktorý je dostupný na stránke [https:](https://www.w3schools.com/) //www.[w3schools](https://www.w3schools.com/).com/

## <span id="page-23-0"></span>**Java knižnice pre tvorbu PDF**

V súčasnej dobe existuje niekoľko knižníc, ktoré sa používajú pre tvorbu a spracovanie PDF dokumentu na platforme Java. Medzi najvýznamnejšie knižnice patria PDFBox, iText a PDF Clown. Všetky tieto knižnice sú open-source<sup>[1](#page-23-3)</sup> a každá z nich má svoje špeciality a silné stránky. Keďže cieľom tejto práce je doplniť rozšírenie do existujúceho projektu CSSBoxPdf, ktorý umožňuje renderovať CSS3 vlastnosti, tak je vhodné použiť knižnicu, ktorú tento projekt používa, a to je knižnica PDFBox publikovaná pod Apache licenciou. V tejto kapitole sa budeme zaoberať funkčnosťou knižnice PDFBox a jej významných súčastí. Ďalej sú stručne popísané dve jej alternatívy.

### <span id="page-23-1"></span>**5.1 Apache PDFBox**

Knižnica Apache PDFBox je open-source Java nástroj pre prácu s PDF dokumentom. Táto knižnica poskytuje mnoho tried, ktoré sa používajú na vytvorenie dokumentu, manipulovanie[2](#page-23-4) s dátami už existujúceho dokumentu a hlavne čerpanie (angl. extract) dát z dokumentu. PDFBox taktiež obsahuje aj nástroje pre prácu s príkazovým riadkom [\[2\]](#page-44-8). Medzi najdôležitejšie triedy, ktoré poskytujú funkcie pre vytvorenie PDF dokumentu patria: PDDocument - je to in-memory reprezentácia PDF dokumentu (priamo v operačnej pamäti), PDPage - reprezentuje stránku dokumentu, PDPageContentStream - kľúčová trieda, pomocou ktorej sa vykreslia všetky objekty, ktoré sa nachádzajú na stránkach dokumentu, triedy z balíka org.apache.pdfbox.pdmodel.graphics - tieto triedy obsahujú funkcie pre prácu s grafikou objektu, výstupy týchto funkcií sú potom predávané triede PDPageContentStream pre vykreslenie do dokumentu. Všetky tieto uvedené triedy sú súčasťou balíka org.apache.pdfbox.pdmodel, ktorý je kostrou knižnice PDFBox.

### <span id="page-23-2"></span>**5.2 iText**

iText je knižnica, ktorá pracuje na platforme Java a .NET a podobne ako PDFBox umožňuje vytvorenie a manipuláciu s PDF dokumentom [\[10\]](#page-44-9). V porovnaní s PDFBox je iText pokročilejší a populárnejší. Poskytuje funkcie, ktoré uľahčujú proces vykreslenia PDF dokumentu. Napr. iText poskytuje triedu s funkciami pre vykreslenie tabuľky, pričom u PDFBox musíme tabuľku vykresliť manuálne po jednotlivých čiarach. Avšak iText je bezplatný iba

<span id="page-23-3"></span><sup>1</sup>bezplatne dostupné všetkým užívateľom.

<span id="page-23-4"></span><sup>&</sup>lt;sup>2</sup>rozdeliť dokument na menšie dokumenty alebo zlúčiť viaceré dokumenty do jedného.

pod licenciou Affero General Public License (AGPL)<sup>[3](#page-24-1)</sup>. To znamená, že ak nechceme platiť za iText, musíme zverejniť a zdielať svoj zdrojový kód s ostatnými a nie je možné to využiť pre komerčné účely. Navyše, narozdiel od PDFBox, užívateľ iText pod touto licenciou nemá právo túto knižnicu modifikovať podľa svojej potreby. Pre vytvorenie nášho projektu je knižnica PDFBox vhodnejšia a dostatočná.

### <span id="page-24-0"></span>**5.3 PDF Clown**

PDF Clown je bezplatná Java a .Net knižnica, ktorá rovnako ako PDFBox a iText dokáže vytvoriť a spracovať PDF dokument. Upravuje dokument prostredníctvom viacerých abstraktných vrstiev a je založená na základe špecifikácie PDF verzie 1.7 [\[11\]](#page-44-10). Narozdiel od PDFBox a iText je PDF Clown neaktualizovaná. Najnovšia verzia 0.2.0 bola publikovaná už v roku 2015 ale doteraz ešte neprebiehalo žiadne vylepšenie, pričom už vychádzala PDF verzia 2.0 (PDF 1.7 už je zastaralé).

<span id="page-24-1"></span><sup>3</sup> [https://itextpdf](https://itextpdf.com/en).com/en

## <span id="page-25-0"></span>**Návrh implementácie CSS3 vlastností pre výstup vo formáte PDF**

Ako bolo zmienené v zadaní, táto bakalárska práca je zameraná na rozšírenie projektu WebVector o podpore výstupu vo formáte PDF spolu s renderovaním pokročilých CSS3 vlastností do tohoto formátu. Vzhľadom na to, že v poslednej aktualizácií 3.4 bola pridaná do aplikácie WebVector možnosť vybrať PDF výstup a zároveň bolo nastavené napojenie projektu CSSBoxPdf (podkapitola [3.5\)](#page-16-0) na túto aplikáciu, už je možné generovať PDF výstup pomocou WebVector. Z toho vyplýva, že našou úlohou ostáva doplniť schopnosť renderovať na PDF výstupe CSS3 vlastností, ktoré boli rozobrané v kapitole [4.](#page-17-0) V tejto kapitole budú postupne popísané návrhy pre realizovanie týchto vlastností vo formáte PDF. Implementácia týchto vlastností je vložená do existujúcej triedy PDFRenderer, ktorá je súčasťou projektu CSSBoxPdf.

### <span id="page-25-1"></span>**6.1 Návrh renderovania 2D transform vlastností**

Realizáciu dvojdimenzionálnych (2D) transform vlastností v CSS zaisťuje 2D matica (3x3), ktorá sa používa pre transformáciu súradníc elementov v HTML dokumente. Táto transformačná matica má následujúci tvar:

$$
\begin{bmatrix} a & c & e \\ b & d & f \\ 0 & 0 & 1 \end{bmatrix}
$$

Hodnoty a, b, c, d, e, f sú nastavené pomocou zadaných CSS3 transformačných funkcií rotate(), scale(), translate(), skew(), matrix(). Každá z týchto funkcií nastavuje určité hodnoty tejto matice. Hodnoty 0, 0, 1 na poslednom riadku sú pevne dané a nebudú nikdy zmenené. Proces transformácie elementu prebieha tak, že sa postupne vynásobujú súradnice x, y všetkých rohov daného elementu s maticou vytvorenou zo zadanej transformačnej funkcie (v prípade zadania viac funkcií naraz sa používa matica, ktorá vzniká zlúčením (angl. concatenate) všetkých matíc reprezentujúcich týchto funkcií). Pomocou novo vzniknutých rohov sa následne vykresľuje rámček a obsah výsledného elementu. Nové súradnice sa vypočítajú následujúcim spôsobom:

$$
x' = a \times x + c \times y + e
$$

$$
y' = b \times x + d \times y + f
$$

 $x$  a  $y$  sú pôvodné súradnice bodu,  $x'$  a  $y'$  sú jeho súradnice po transformácií a hodnoty a, b, c, d, e, f sú hodnoty matice, ktoré sú uvedené vyššie.

Ako bolo zmienené v podkapitole [4.2,](#page-18-0) CSS3 *transform* vlastnosť sa aplikuje okolo počiatočného bodu, ktorý sa nachádza v strede elementu a je možné tento bod nastaviť na inú pozíciu pomocou vlastnosti *transform-origin*. Avšak u PDF sa tento bod nachádza v ľavom dolnom rohu elementu. Z toho dôvodu je potrebné pred transformáciou posunúť element so zadanou transform vlastnosťou v PDF tak, aby jeho ľavý dolný roh odpovedal jeho počiatočného bodu v CSS3. Po vykonaní transformácie je tento element posunutý späť o rovnaké hodnoty.

Pre realizáciu transformácie v PDF formáte na platforme Java musíme najprv získať spomenutú CSS3 transformačnú maticu. Pre vytvorenie tejto matice je vhodné používať triedu *AffineTransform*, ktorá je dostupná v balíku java.awt.geom. Táto trieda reprezentuje matematickú maticu s rozmerom 3x3 a obsahuje špecifické metódy, ktoré na základe zadaných transformačných funkcií a ich parametrov nastavuje príslušné hodnoty matice (obrázok [6.1\)](#page-26-0). Napr. pri zadaní CSS3 vlastnosť *transform: scale(1.2, 2);* používame metódu *scale()* v AffineTransform, pomocou ktorej sa dosadí do hodnoty *a* v AffineTransform hodnotu 1.2 a do hodnoty *d* [1](#page-26-1) hodnotu 2.

Po tvorení triedy AffineTransform je potrebné zlúčiť (angl. concatenate) túto triedu s *current transformation matrix* (CTM)[2](#page-26-2) , ktorá je jedným z viacerých parametrov globálnej dátovej štruktúry *graphics state* (odsek [Grafika PDF](#page-10-2) v podkapitole [2.4\)](#page-9-0). Zlúčenie AffineTransform s CTM je možné realizovať pomocou metódy *transform(Matrix)*, ktorá je súčasťou triedy PDPageContentStream[3](#page-26-3) z knižnice PDFBox. Parameter *Matrix* je trieda z PDFBox, ktorá podobne ako AffineTransform reprezentuje matematickú maticu a je možné ju vybudovať priamo z AffineTransform. Po zlúčení dochádza k vykresleniu elementov na výstup vo formáte PDF využitím PDPageContentStream.

<span id="page-26-0"></span>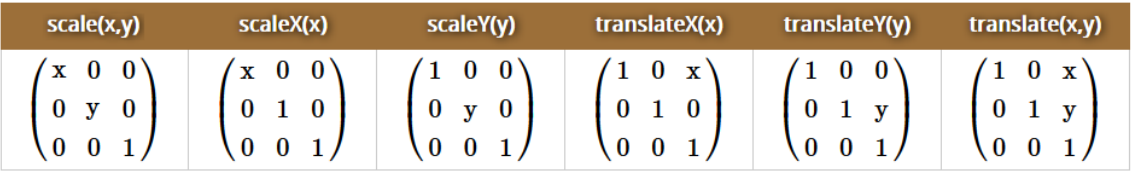

| skewX(x)                                     | skewY(y) | skew(x,y)                     | $rotate(\theta)$                                                        |
|----------------------------------------------|----------|-------------------------------|-------------------------------------------------------------------------|
| $\bf{0}$<br>$\tan x$<br>$\bf{0}$<br>$\bf{0}$ | $\tan y$ | $\bf{0}$<br>$\tan x$<br>tan y | $\cos\theta$<br>$-\sin \theta \quad 0$<br>$\sin \theta$<br>$\cos\theta$ |

Obr. 6.1: CSS3 transformačné funkcie a ich príslušné matice [\[15\]](#page-45-2).

<span id="page-26-2"></span><span id="page-26-1"></span><sup>1</sup> *a* a *d* sú hodnoty tranformačnej matice, jej tvar je definovaný na začiatku podkapitoly [4.2](#page-18-0)

 $^2$ používa sa pre mapovanie objektov dokumentu v user space na device space v PDF a na základe hodnôt tejto matice sa zmenia súradnice objektov dokumentu. Pre viac informácií [\[1\]](#page-44-3) kapitola 4.

<span id="page-26-3"></span><sup>3</sup>PDPageContentStream obsahuje metódy, ktoré nastavujú parametre v štruktúre graphics state a obsahuje aj metódy, ktoré na základe dát v graphics state vykresľujú elementy na PDF formát.

### <span id="page-27-0"></span>**6.2 Návrh renderovania CSS3 gradientov**

V rámci našej práce bude potrebné implementovať možnosť renderovať lineárne a radiálne funkcie, ktoré sú deklaráciou CSS vlastnosti *background-image* alebo *background*. Pre lepšie pochopenie ich návhru si najprv rozoberieme syntax jednotlivých funkcií.

#### **Syntax radiálneho gradientu**

 $radial - gradient([[< shape > || < size >]] \{ at < position > ]? , \{ at < position > , ]?$  $\langle color - stop \rangle$  [,  $\langle color - stop \rangle$ ]+) [\[14\]](#page-45-3)

**<shape>** definuje tvar tvz. *ending shape* radiálneho gradientu. Tento parameter môže byť zadaný hodnotou *circle* alebo *ellipse* a v prípade vynechania tohoto parametru bude mať gradient elipsový tvar.

**<size>** určuje rádiusy konečného tvaru radiálneho gradientu. Ak je tvar gradientu kruhový,  $\langle$ size $\rangle$  môže byť zadaný jednou hodnotou v tvare čísla spolu s konkrétnou dĺžkovou jednotkou, ktorá reprezentuje rádius (polomer) kruhu. Ak je tvar elipsový, tento parameter môže obsahovať dve hodnoty v tvare čísla alebo v percentách, pričom prvá hodnota určuje horizontálny rádius a druhá vertikálny rádius elipsy. Ak nie je definovaný konečný tvar gradientu, tak je možné podľa počtu hodnôt zadaných v <size> určiť tento tvar. Parameter <size> môžeme zadať aj pomocou následujúcich reťazcov (*keyword*):

- ∙ **closest-side** Ak má ending shape kruhový tvar, tak jeho rádius bude mať hodnotu reprezentujúcu vzdialenosť od stredu gradientu do najbližšej hrany rámčeka elementu, do ktorého je aplikovaný daný gradient. Ak má tvar elipsy, tak jeho rádiusy odpovedajú vzdialenosti od stredu gradientu do jeho najbližšej hrany v horizontálnom aj vertikálnom smere.
- ∙ **farthest-side** podobne ako pri zadaní closest-side avšak rádius je daný vzdialenosťou od stredu do jeho najvzdialenejšej hrany.
- ∙ **closest-corner** u radiálneho gradientu s kruhovým útvarom bude jeho rádius rovný vzdialenosti od stredu gradientu do najbližšieho rohu rámčeka elementu. Pri elipsovom útvare bude horizontálny rádius daný touto vzdialenosťou a pomer horizontálneho a vertikálneho rádiusu tejto elipsy je rovný pomeru rádiusov elipsy vzniknutej v prípade zadania keyword closest-side.
- ∙ **farthest-corner** má podobný význam ako closest-corner avšak kruhový radiálny gradient bude mať rádius rovný vzdialenosti od stredu do najvzdialenejšieho rohu elementu. U elipsového tvaru podobne ako u closest-corner bude pomer jeho rádiusov rovný pomeru rádiusov elipsy pri zadaní farthest-side.

Ak tento parameter nie je zadaný vo funkcií, bude mať implicitnú hodnotu farthestcorner.

**<position>** definuje pozíciu, kde sa nachádza stred radiálneho gradientu v rámci elementu. Tento parameter posunie počiatočný bod, ktorý sa nachádza v ľavom hornom rohu elementu, o zadané hodnoty v smere osi x doprava a v smere osi y nadol.  $\langle$  position $\rangle$  môže obsahovať najviac dve hodnoty, pričom prvá hodnota reprezentuje veľkosť posunutia počiatočného bodu na osi x a druhá hodnota definuje veľkosť posunutia na osi y. Hodnoty

<span id="page-27-1"></span><sup>4</sup> tento obrázok je tvorený z obrázkov dostupných na stránke https://www.[webdirections](https://www.webdirections.org/blog/css3-radial-gradients/).org/blog/ [css3-radial-gradients/](https://www.webdirections.org/blog/css3-radial-gradients/)

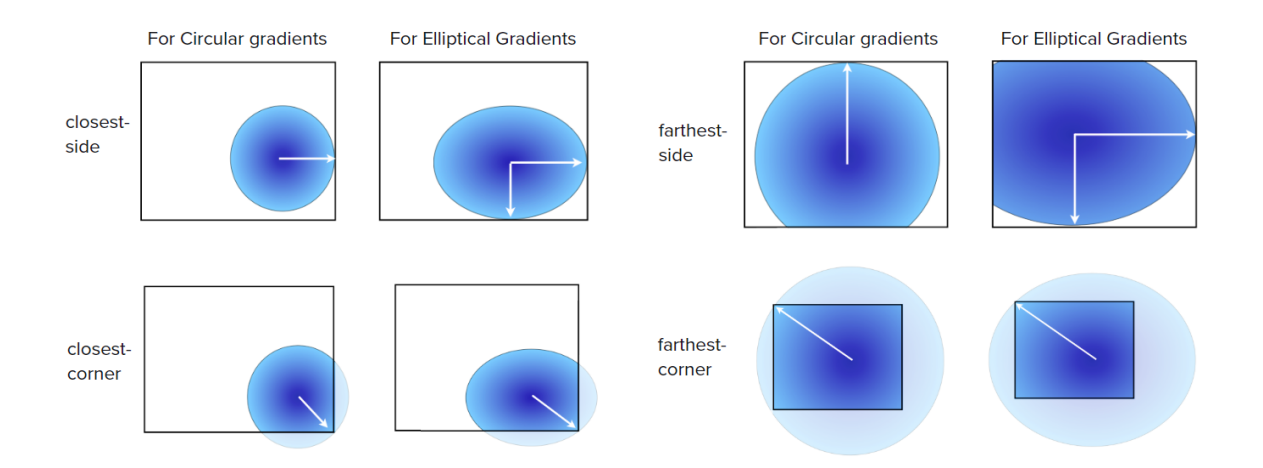

Obr. 6.2: Náčrt významu jednotlivého keyword v parametre  $\langle$ size $\rangle$ .<sup>[4](#page-27-1)</sup>

parametru môžeme zadať v číslach alebo percentách, pričom 100% u prvej hodnoty reprezentuje šírku elementu a u druhej reprezentuje výšku. Ak tento parameter nie je definovaný, tak bude mať implicitné hodnoty 50% 50% (center elementu).

**<color-stop>** je jediný povinný parameter vo funkcií radial-gradient(), ktorý je definovaný dvoma alebo viacerými farbami, pomocou ktorých sa vykresľuje gradient. Každá farba v <color-stop> môže byť zadaná spolu s hodnotou v percentách, ktorá reprezentuje pozíciu tejto farby na tzv. *virtual gradient ray* (obrázok [6.3\)](#page-28-0), konkrétne na rádiusoch tvoriacich ending shape. Ak pri farbách nie sú definované príslušné hodnoty pre rozmiestnenie farieb, tak sa automaticky dopočítajú podľa špecifického spôsobu, ktorý je popísaný v odseku [Vypočítanie bodov definujúcich hrany a rohy rámčeka.](#page-31-1)

<span id="page-28-0"></span>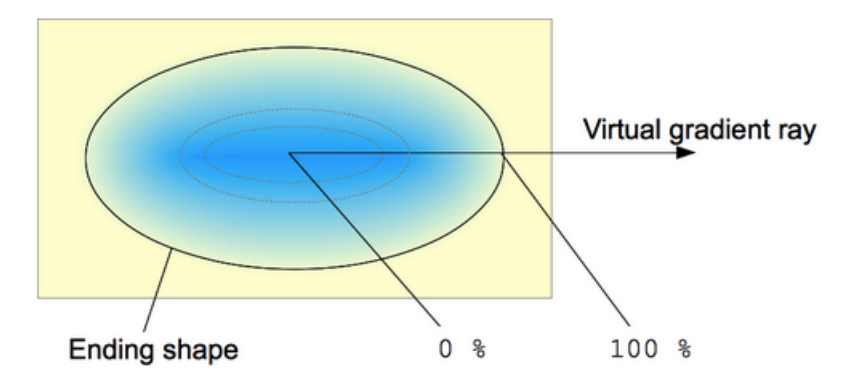

Obr. 6.3: Radial gradient a jej komponenty.[5](#page-28-1)

### **Syntax lineárneho gradientu**

 $linear - gradient([[0 = - order > | 1/2 <sub>0</sub> = - order > | 1/2 <sub>0</sub> = - order > | 1/2 <sub>0</sub> = 1/2 <sup>0</sup>$  $color - stop > |+)$ 

Prvý parameter tejto funkcie je nepovinný a definuje smer priamky tzv. gradient line (obrázok [4.4\)](#page-20-1), na ktorej sa potom rozmiestia farby lineárneho gradientu. Tento parameter je

<span id="page-28-1"></span><sup>5</sup>použítý obrázok je dostupný na stránke https://developer.mozilla.[org/en-US/docs/Web/CSS/](https://developer.mozilla.org/en-US/docs/Web/CSS/radial-gradient) [radial-gradient](https://developer.mozilla.org/en-US/docs/Web/CSS/radial-gradient)

zadaný hodnotou *<angle>* alebo *<side-or-corner>*, pričom <angle> reprezentuje hodnoty v stupňoch (pri 0deg je gradientline zvislý a ending point sa nachádza smerom hore, pri kladných hodnotách sa točí v smere hodinových ručičiek a pri záporných sa točí proti smeru) a  $\langle$ side-or-corner $\rangle$  reprezentuje následujúce kľúčové slová: *left* (je ekvivalentné s 270deg), *right* (90deg), *top* (0deg), *bottom*(180deg), *top left*, *top right*, *bottom left*, *bottom right*. Pri zadaní kľúčového slova definujúceho roh elementu prebieha prevod tohto slova do uhlu pomocou knižnice CSSBox. Vyššie uvedené kľúčové slová pre rohy budú v tom poradí reprezentované následujúcimi uhlami: 315deg, 45deg, 135deg, 225deg. Avšak tento prevod je správny iba v prípade elementu so štvorcovým útvarom.

**<color-stop>** predstavuje povinný parameter tejto funkcie. Tento parameter obsahuje dve alebo viaceré farby, ktoré sú zadané pomocou špecifických slov (red, green atď.) alebo pomocou hexadecimálnych hodnôt. Tieto farby sa používajú pre vykreslenie lineárneho gradientu a každá farba môže byť zadaná spolu s hodnotou v percentách, ktorá určuje pozíciu danej farby na gradient line, konkrétne na úsečke medzi starting point a ending point (obrázok [4.4\)](#page-20-1). 0% reprezentuje pozíciu v starting point, 100% reprezentuje ending point. Ak farba nemá zadanú hodnotu pre jej rozmiestnenie, tak sa táto hodnota dopočíta podľa spôsobu špecifikovaného v odseku [Vypočítanie bodov definujúcich hrany a rohy rámčeka.](#page-31-1)

#### **Návrh implementácie radiálneho gradientu**

Realizáciu vykreslenia radiálneho gradientu na PDF výstup vo platforme Java zabezpečuje metóda *shadingfill(PDShadingType3)*, ktorá je súčasťou triedy PDPageContentStream z knižnice PDFBox. Táto metóda vyfarbuje daný element so zadaným parametrom. Parameter tejto metódy - *PDShadingType3* je trieda z knižnice PDFBox, ktorá reprezentuje vykreslený radiálny gradient a je definovaná dátami, ktoré sú hodnotami parametrov CSS3 funkcie radial-gradient(). Pre nastavenie týchto dát do triedy poskytuje trieda PDShading-Type3 niekoľko špecifických metód. Pomocou týchto metód ukladáme hodnoty čerpané z parametrov funkcie radial-gradient() zadanej na vstupe do triedy PDShadingType3. Tieto hodnoty môžeme získať pomocou knižnice JStyleParser, konkrétne použitím triedy *Term-Function.RadialGradient*, ktorá je podtriedou triedy TermFunction a ktorú získame použitím metódy z hlavnej triedy *Elementbox* reprezentujúcej elementy s radiálnym gradientom. V prípade zadania parametru <size> na vstup pomocou kľúčových slov je potrebné vypočítať rádiusy pre ending shape na základe vlastností parametru <size>.

Do PDShadingType3 najprv uložíme x-ovú a y-ovú súradnicu bodu, ktorý definuje center radiálneho gradientu, okolo ktorého sa vykresľujú farby a ich prechod. Súradnice tohoto bodu sa nachádzajú implicitne v centre elementu a je možné ich získať z parametru <position>, ak je zadaný. Pre vykreslenie ending shape v tvare elipsy je použitý horizontálny a vertikálny rádius a pre kruhový tvar je potrebné použiť iba jeden rádius (polomer). Avšak trieda PDShadingType3 obsahuje iba jeden parameter pre rádius, tzn., že dokáže reprezentovať iba kruhový tvar. Tento problém je možno vyriešiť tým, že do tejto triedy vložíme ten dlhší rádius z dvoch rádiusov elipsy a následne pred vykreslením gradientu do elementu prevedieme transformáciu s použitím PDFBox metódy *scale()*, pomocou ktorej zmenšíme gradient v smere kratšieho rádiusu na základe pomeru rádiusov elipsy. Ďalej je potrebné dopočítať chýbajúce hodnoty určujúce pozície jednotlivých farieb a následne uložiť tieto farby a ich pozície do PDShadingType3. Nakoniec sa vykresľuje gradient na výstup pomocou metódy shadingfill(PDShadingType3).

#### **Návrh implementácie lineárneho gradientu**

Podobne ako u radiálneho gradientu existuje pre realizáciu lineárneho gradientu na PDF výstup iba jediná možnosť, a to je vytvorenie triedy *PDShadingType2*, ktorá tento gradient reprezentuje, a následne vyfarbiť pozadie daného elementu s inštanciou tejto triedy pomocou metódy *shadingfill(PDShadingType2)*.

Pre vykreslenie výsledného lineárneho gradientu je potrebné do triedy PDShadingType2 uložiť hodnoty x-ovej a y-ovej súradnice počiatočného (starting point) a koncového bodu (ending point) definujúceho gradient line, zoznam použitých farieb a ich príslušné hodnoty reprezentujúce ich pozície na gradient line v tvare desatinných čísel (napr. 10% je ekvivalentné 0.1). Keďže súradnice počiatočného a koncového bodu nie sú súčasťou parametrov CSS3 funkcie linear-gradient(), tak ich musíme vypočítať na základe uhlu gradient line definovaného pomocou vstupného parametru. Na obrázku [4.4](#page-20-1) môžeme vidieť, že smer gradient line je určený uhlom gradientu a podľa tohoto smeru sú určené dva najbližšie rohy pri každej strane gradient line, cez ktoré sú vedené kolmice na gradient line a následne tvoria dva priesečníky, ktoré sú počiatočným a koncovým bodom gradient line.

Spôsob vypočítania súradníc uvedených bodov je inšpirovaný spôsobom uvedeným v diplomovej práci, ktorá rieši vykreslenie gradientov na SVG výstup [\[6\]](#page-44-6). Tento spôsob spočíva v tom, že sa najprv vytvoria rovnice, ktoré definujú smernicový tvar gradient line a kolmíc. Následne sa vypočítavajú súradnice priesečníkov definovaných týmito rovnicami. Ostatné potrebné dáta pre vytvorenie triedy PDShadingType3 sú dané vstupnými parametrami funkcie linear-gradient() a hodnoty týchto parametrov môžeme získať podobne ako u radiálneho gradientu pomocou metód tried dostupných v knižnici JStyleParser a CSS-Box. Jediný rozdiel je v tom, že namiesto triedy TermFunction.RadialGradient sa používa trieda *TermFunction.LinearGradient*. Ak je uhol zadaný pomocou jedného z kľúčových slov *<side-or-corner>*, tak nástroj CSSBox automaticky prevedie tieto kľúčové slová na hodnotu príslušného uhlu (napr. hodnota 45deg je ekvivalentná *to top right)*. V prípade, že nie sú zadané pri vstupe všetky žiadané hodnoty reprezentujúce pozície farieb, tak je nutné tieto hodnoty dopočítať podľa pravidiel uvedených v odseku nižšie.

### **Vypočítanie chýbajúcich hodnôt určujúcich pozície farieb u CSS3 gradientových funkciách**

Spôsob vypočítania chýbajúcich hodnôt pre rozmiestnenie farieb je definovaný podľa následujúcich pravidiel:

- ∙ Ak nie je zadaná hodnota pozície pre prvú farbu, táto farba bude mať automaticky hodnotu 0%. Ak posledná farba nemá definovanú pozíciu, bude mať implicitne hodnotu 100%.
- ∙ Ak pre prvú farbu je zadaná hodnota pozície odlišná ako 0%, bude potrebné pre našu implementáciu vytvoriť duplikáciu tejto farby, ktorá bude mať hodnotu pozície 0%. To isté platí pre poslednú farbu s hodnotou pozície odlišnou ako 100%, v tom prípade bude mať pozíciu 100%. Pr. pri zadaní do <color-stop> red 10%, blue 90% bude potrebné previesť do následujúcej podoby - red 0%, red 10%, blue 90%, blue 100%, pričom tieto dve podoby sú ekvivalentné.
- ∙ Ak jedna alebo viac po sebe idúcich farieb okrem prvej a poslednej farby neobsahujú hodnoty určujúce ich rozmiestnenie na gradient line alebo na rádiusoch, tak tieto hodnoty sa vypočítajú následovne:

Nech je hodnota pozície farby, ktorá sa nachádza pred prvou farbou bez hodnoty, označená ako  $x$ . Nech  $y$  je hodnota pozície farby, ktorá sa nachádza za poslednou farbou bez hodnoty. Nech  $n$  je počet po sebe idúcich farieb bez zadaných pozícií a nech sú hodnoty týchto farieb označené ako  $a_1, a_2, \ldots a_n$ :

$$
a_i = x + ((y - x) / (n + 1) \times i), i = 1 ... n
$$

Pr. parameter <color-stop> so zadanou hodnotou red, yellow, green, blue 60%, orange, white 90% je prevedený pomocou vzorca do ekvivalentného tvaru red 0%, yellow 20%, green 40%, blue 60%, orange  $75\%$ , white  $90\%$ , white  $100\%$ .

### <span id="page-31-0"></span>**6.3 Návrh renderovania border-radius**

V knižnici PDFBox neexistuje žiadna trieda, ktorá poskytuje metódy pre jednoduchú realizáciu CSS3 border-radius vlastnosť na PDF výstup. Ostáva jediná možnosť, ako kresliť rámček elementu s okrúhlymi rohmi, a to kresliť rámček po častiach. Výsledný rámček s zaoblenými rohmi sa bude skladať zo štyroch úsečiek, ktoré definujú hrany elementu a zo štyroch kriviek, ktoré reprezentujú rohy. Každá z týchto úsečiek a kriviek je definovaná počiatočným a koncovým bodom. Detail výsledného rámčeka zloženého z úsečiek a kriviek a umiestnenie bodov, ktoré určujú tieto útvary je možné vidieť na obrázku [6.4.](#page-31-2)

<span id="page-31-2"></span>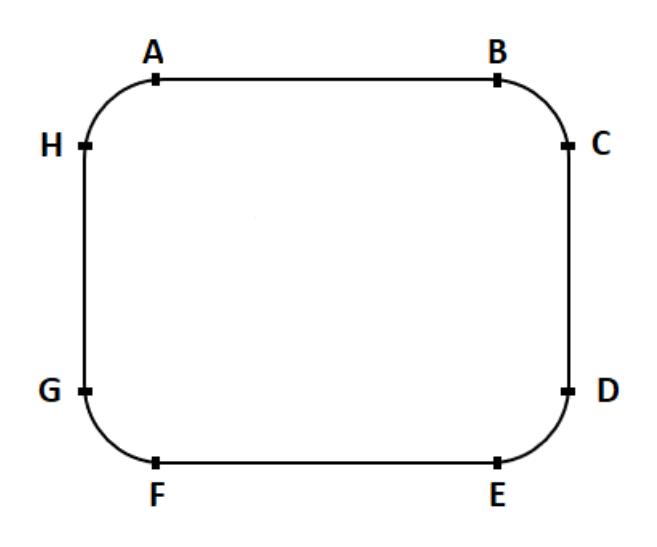

Obr. 6.4: Náčrt rámčeka s zaoblenými rohmi a bodov, ktoré definujú jednotlivé časti rámčeka.

#### <span id="page-31-1"></span>**Vypočítanie bodov definujúcich hrany a rohy rámčeka**

Pre zostrojenie úsečiek a kriviek tvoriacich hrany a rohy rámčeka je potrebné vypočítať súradnice ich krajných bodov, respektívne body A, B, C, D, E, F, G ,H (obr. [6.4\)](#page-31-2). Na obrázku [6.5](#page-33-0) môžeme vidieť, že x-ová súradnica bodu A je posunutá od x-ovej súradnice ľavého horného rohu rámčeka elementu pred aplikovaním vlastnosti *border-radius* o veľkosť x-rádius a y-ová súradnica bodu A ostáva nezmenená. Podobne to platí aj pre ostatné body. Z toho vyplýva, že pre vypočítanie súradníc všetkých bodov uvedených vyššie je potrebné získať súradnice jednotlivých rohov pôvodného rámčeka a x-rádius spolu s y-rádius, ktoré vytvárajú okrúhle rohy. Súradnice rohov a rádiusov sa dajú ľahko získať pomocou funkcií dostupných v triede *Elementbox* z knižnice CSSBox, ktorá reprezentuje daný element a obsahuje všetky jeho informácie a CSS vlastnosti, ktoré sú na tento element aplikované.

#### **Vytvorenie výsledného rámčeka s zaoblenými rohmi**

Pre vytvorenie úsečiek AB, CD, EF, GH je vhodné použiť metódu *curveTo1(x1, y1, x3, y3)*, ktorá je súčasťou triedy PDPageContentStream a ktorá slúži pre tvorenie krivky tzv. cubic Bézier curves<sup>[6](#page-32-1)</sup>. Parametre tejto metódy reprezentujú súradnice kontrolných bodov, ktoré určujú smer krivky. Pre vytvorenie krivky v tvare úsečky je potrebné dosadiť do parametru x1 a y1 súradnice bodu, ktorý sa nachádza v strede počiatočného a konečného bodu určujúceho úsečky, do x3 a y3 dosadíme súradnice konečného bodu. Pred použitím tejto metódy je potrené posunúť aktuálny bod kreslenia obsahu do počiatočného bodu úsečky pomocou metódy *moveto(x, y)*, pričom x a y sú súradnice tohoto bodu.

Pre vytvorenie zaoblených rohov HA, BC, DE, FG budeme používať metódu *curveTo(x1, y1, x2, y2, x3, y3)*. Táto metóda je podobná metóde curveTo1. Avšak narozdiel od tejto metódy má až tri kontrolné body ako parameter, pomocou ktorých dokáže kresliť zložitejšie krivky. Pre kreslenie rohu napr. BC budú súradnice kontrolných bodov (x1, y1, x2, y2, x3, y3) vypočítané následovne:

$$
x_1 = x_B + bezier \times topright - x - radius, bezier \doteq 0.552228474^7
$$
  
\n
$$
y_1 = y_B
$$
  
\n
$$
x_2 = x_C
$$
  
\n
$$
y_2 = y_C + bezier \times topright - y - radius, bezier \doteq 0.552228474^8
$$
  
\n
$$
x_3 = x_C
$$
  
\n
$$
y_3 = y_C
$$

Podobným spôsobom sa vytvoria kontrolné body pre ostatné rohy rámčeka.

Po vytvorení všetkých rohov a úsečiek vyvoláme metódu *stroke()* z triedy PDPageContenStream, ktorá kreslí vytvorené krivky na PDF výstup.

### <span id="page-32-0"></span>**6.4 Návrh renderovania filter vlastností**

CSS3 filter vlastnosť sa používa hlavne pre úpravy obrázkov. V našom projekte sú všetky obrázky reprezentované triedou *BufferedImage*, ktorá je potomkom abstraktnej triedy Image v jazyku Java. Táto trieda reprezentuje každý obrázok ako dvojrozmerné pole pixelov, pričom každý pixel je definovaný rozmerom (Raster) a modelom farieb (ColorModel), typicky *RGBA model*[10](#page-32-4). Pre realizáciu filtru vlastnosť musíme modifikovať jednotlivé farebné komponenty modelu *RGBA*(red, green, blue, alpha) každého pixelu na obrázku.

<span id="page-32-2"></span><span id="page-32-1"></span> $^6$ http://web.mit.[edu/hyperbook/Patrikalakis-Maekawa-Cho/node12](http://web.mit.edu/hyperbook/Patrikalakis-Maekawa-Cho/node12.html).html

<sup>7</sup> https://nacho4d-nacho4d.blogspot.[com/2011/05/bezier-paths-rounded-corners-](https://nacho4d-nacho4d.blogspot.com/2011/05/bezier-paths-rounded-corners-rectangles.html)

[rectangles](https://nacho4d-nacho4d.blogspot.com/2011/05/bezier-paths-rounded-corners-rectangles.html).html

<span id="page-32-3"></span><sup>8</sup>napriek tomu, že druhý kontrolný bod sa nachádza nad bodom C, sčítame y-ovú súradnicu kvôli opačnému súradnicovému systému v PDF.

<span id="page-32-5"></span><sup>9</sup>použitý obrázok je modifikovaný z obrázku dostupného na stránke [https://tympanus](https://tympanus.net/codrops/css_reference/border-top-right-radius/).net/codrops/ [css\\_reference/border-top-right-radius/](https://tympanus.net/codrops/css_reference/border-top-right-radius/)

<span id="page-32-4"></span><sup>10</sup>https://www.w3schools.[com/css/css3\\_colors](https://www.w3schools.com/css/css3_colors.asp).asp

<span id="page-33-0"></span>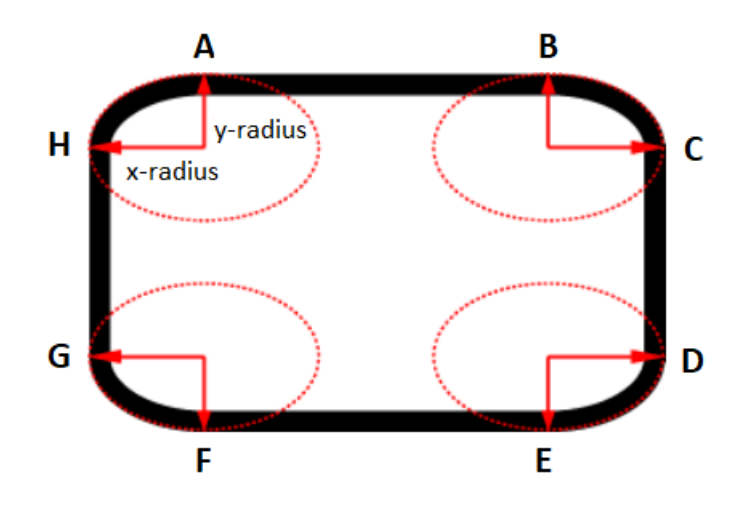

Obr. 6.5: Náčrt spôsobu vykreslenia CSS3 vlastnosti border-radius<sup>[9](#page-32-5)</sup>.

### **Návrh filter vlastnosti definovanej funkciou brightness() a opacity()**

CCS3 funkciu *brightness()* a *opacity()* je možné v Jave implementovať pomocou využitia triedy RescaleOp dostupnej v balíku *java.awt.image*. Je to trieda, ktorá modifikuje každý pixel nachádzajúci sa na obrázku podľa zadaných parametrov pri vytvorení jej konštruktoru. Konštruktor tejto triedy má následujúci tvar: RescaleOp(float $[1]$ <sup>[11](#page-33-1)</sup> scaleFactors, float $[$ ] offsets, RenderingHints[12](#page-33-2) hints). Do parametru *scaleFactors* je potrebné zadať štyri desatinné hodnoty, pričom prvé tri hodnoty reprezentujú hodnoty funkcie brightness(), ktoré sa budú aplikovať na farebné komponenty *red, green, blue* a posledná hodnota zmení priehľadnosť (opacity) toho pixelu. Parametre *offsets* a *hints* nie sú pre náš účel potrebné a preto do offsets dosadíme štyri nulové hodnoty a hints nastavíme ako *null*. Na konci použijeme metódu *filter()* z triedy RescaleOp, ktorá aplikuje zmeny na pôvodný obrázok zadaný ako parameter a vráti výsledný obrázok na výstup. Pr.: pre vlastnosť *filter: brightness(150%)* nastavíme parameter offsets hodnotami 1.5, 1.5, 1.5, 1 a pre vlastnosť vlastnosť *filter: opacity(10%)* hodnotami 1, 1, 1, 0.1.

### **Návrh filter vlastnosti definovanej funkciou invert()**

Realizácia funkcie *invert()* spočíva v tom, že sa prevrátia hodnoty farebných komponentov u každého pixelu obrázka. Ako prvé je potrebné získať farbu jednotlivého pixelu a následne hodnoty jej komponentov red, green, blue. Nové hodnoty týchto komponentov po prevrátení sa vypočítajú následovne:

 $newvalue = 255 \times invert - oldvalue$ 

Hodnota 255 je maximálnou hodnotou, ktorú môže mať farebný komponent a reprezentuje bielu farbu. Invert je hodnota získaná z parametru CSS3 funkcie invert() a je potrebné túto hodnotu previesť na desatinné číslo. V prípade, že prekročí nová hodnota hranicu hodnôt pre komponent (od 0 do 255), tak je potrebné ju nastaviť na hodnotu najbližšej hranice.

<span id="page-33-1"></span><sup>11</sup>https://www.geeksforgeeks.[org/arrays-in-java/](https://www.geeksforgeeks.org/arrays-in-java/)

<span id="page-33-2"></span><sup>12</sup>https://docs.oracle.[com/javase/7/docs/api/java/awt/RenderingHints](https://docs.oracle.com/javase/7/docs/api/java/awt/RenderingHints.html).html

## <span id="page-34-0"></span>**Implementácia uvedených CSS3 vlastností**

V tejto kapitole sa budeme venovať postupu implementácie jednotlivých CSS3 vlastností podľa ich návrhu rozobraných v kapitole [6.](#page-25-0) Ako prvú budeme popisovať štruktúru našej práce. Ďalej je popísaný implementačný postup pre vykreslenie pokročilých CSS3 vlastností na PDF výstup. Na konci sa budeme zaoberať implementáciou rozšírenia našej práce. Jedná sa o implementáciu priehľadnosti a funkcie *repreating-linear-gradient()* u gradientov a o implementáciu vlastnosti *list-style*[1](#page-34-3) pre formát SVG, ktorá je doplnená do triedy SVGDOMRenderer v projekte CSSBoxSvg.

### <span id="page-34-1"></span>**7.1 Štruktúra rozšírenia projektu CSSBoxPdf**

Implementácia nášho rozšírenia do projektu CSSBoxPdf je rozdelená a uložená do štyroch nových tried a do triedy PDFRenderer, ktoré sú umiestnené v balíku *org.fit.cssbox.render*. Nové triedy *BorderRadius, Filter, LinearGradient* a *RadialGradient* reprezentujú štruktúry obsahujúce informácie a funkcií potrebné pre vykresľovanie príslušných CSS3 vlastností. Do už existujúcej triedy PDFRenderer je priamo zakomponovaný postup získania dát a realizácia transformačných funkcií a zároveň sú začlenené nové funkcie, ktoré vykresľujú tieto vlastnosti na PDF výstup.

### <span id="page-34-2"></span>**7.2 Implementáci dvojdimenzionálnych transformačných vlastností**

Pre vykreslenie transform vlastnosti je potrebné najprv zistiť pozíciu počiatočného bodu transformácie. Ak je na element aplikovaná vlastnosť *transform-origin*, tak táto pozícia je daná jej parametrami, inak sa implicitne nachádza v strede elementu. Následne musíme posunúť daný element na miesto počiatočného bodu pomocou vytvorením matice s hodnotami určujúcimi funkciu *translate()*. Ďalej je potrebné zistiť, aké funkcie zahrňuje CSS3 transform vlastnosť vo svojej deklarácií a parametre týchto funkcií. Typ transformačnej funkcie a hodnoty jej parametrov získame pomocou použitím triedy ElementBox a NodeData z knižnice CSSBox, konkrétne pomocou následujúceho kódu:

element.getStyle().getValue(TermList.**class**, "transform")

<span id="page-34-3"></span><sup>1</sup> https://www.w3schools.[com/cssref/pr\\_list-style](https://www.w3schools.com/cssref/pr_list-style.asp).asp

element je inštanciou triedy ElementBox. Metóda *getValue()* vráti podľa vstupného CSS kódu jeden alebo viacero objektov typu TermFunction, ktorý obsahuje rozhrania reprezentujúce transformačné funkcie. Každé rozhranie reprezentuje práve jednu transformačnú funkciu a každé má definované špecifické metódy pre získanie hodnoty vstupných parametrov danej funkcie. Po získaní všetkých potrebných informácií o zadanej transform vlastnosti vytvoríme maticu zloženú z príslušných hodnôt. Následujúcim krokom je posunutie elementu na jeho pôvodné umiestnenie vytvorením matice reprezentujúcej funkcie *translate()*. Na konci zlúčime (angl. concatenate) všetky vytvorené matice s CTM v graphics state pomocou metódy *transform()* z triedy PDPageContentStream. Ak následujúci element neobsahuje transformáciu alebo má zadanú odlišnú transform vlastnosť, tak musíme obnoviť graphics state do pôvodného stavu použitím metódy *restoreGraphicsState()*, aby nenastala situácia, že na daný element bude aplikovaná transform vlastnosť od predchádzajúceho elementu.

### <span id="page-35-0"></span>**7.3 Implementácia lineárneho a radiálneho gradientu**

Vykreslenie gradientov žiada mnoho dát, ktoré nie sú definované vo vstupných parametroch a ktoré sa dajú získať iba vlastným dopočítaním. V tomto dôsledku sa implementácia gradientov stáva najkomplikovanejším zo všetkých implementácií v rámci celej našej práce. Pre realizáciu gradientov boli vytvorené dve triedy *LinearGradient* a *RadialGradient*, pričom každá z týchto tried reprezentuje konkrétny gradient s rovnakým názvom. Vykreslenie gradientov na výstup zabezpečuje metóda *drawBgGrad*, ktorá bola implementovaná v triede PDFRenderer. Táto metóda na základe svojich parametrov vytvorí obdĺžnik reprezentujúci hranice elementu použitím PDPageContentStream metódy *addRect()* a následne vyplní tento obdĺžnik výsledným gradientom pomocou metódy *shadingfill()*. Pred volaním metódy shadingfil() je volaná metóda *transform()*, ktorá slúži pre deformáciu kruhového útvaru na útvar elipsy u radiálneho gradientu. U lineárneho gradientu bude matica pre transformáciu nulová (nie je potrebná transformácia). Spôsob implementácie gradientov pomocou knižnice PDFBox je inšpirovaný projektom **pdfbox-graphics2d** [2](#page-35-1) .

#### **Trieda LinearGradient**

Reprezentuje lineárny gradient a obsahuje metódy pre vytvorenie výsledného gradientu. V tejto triede sú uložené ako atribúty súradnice počiatočného a konečného bodu definujúceho gradient line typu double, zoznam farieb v tvare poľa objektov typu Color a zoznam ich pozícií na gradient line v tvare poľa desatinných čísel (float[]). Proces vypočítania počiatočného a koncového bodu prebieha v metóde *createGradLinePoints()* a táto metóda je podobná metóde setAngleDeg() v projekte CSSBoxSvg, ktorá slúži k rovnakému účelu avšak sa používa pre renderovanie lineárneho gradientu na SVG výstup. V dôsledku opačného súradnicového systému v PDF sa niektoré výpočty rohov a smerníc vo funkcií createGradLinePoints() odlišujú od výpočtov v *setAngleDeg()*. Ďalej sa v tejto triede nachádza metóda *createColorStopsLength()*, pomocou ktorej sa vypočítajú chýbajúce hodnoty určujúce pozície farieb pomocou pravidiel uvedených v návrhu gradientov. Vytvorenie výsledného gradientu má na starosť metóda *createLinearGrad()*, ktorá postupne ukladá získané dáta do triedy PDShadingType2 pomocou príslušných metód tejto triedy. Najprv sa ukladajú súradnice bodov do objektu *CosArray*[3](#page-35-2) a následne sa tento objekt ukladá do triedy pomocou PDFBox me-

<span id="page-35-1"></span><sup>2</sup> https://github.[com/rototor/pdfbox-graphics2d](https://github.com/rototor/pdfbox-graphics2d)

<span id="page-35-2"></span> $^3$ https://pdfbox.apache.org/docs/1.8.[10/javadocs/org/apache/pdfbox/cos/COSArray](https://pdfbox.apache.org/docs/1.8.10/javadocs/org/apache/pdfbox/cos/COSArray.html).html

tódy *setCoords()*. Následne je potrebné vytvoriť triedu PDFunctionType3<sup>[4](#page-36-0)</sup>, ktorá bude obsahovať farby gradientu a ich pozície. Pre vytvorenie tejto triedy boli implementované metódy *buildType3Function()* a *buildType2Functions()*. Na konci sa táto trieda uloží do triedy PDShadingType2 použitím metódy *setFunction()*.

### **Trieda RadialGradient**

Táto trieda bola vytvorená pre uloženie atribútov a metód slúžiacich k vytvoreniu výsledného radiálneho gradientu. Medzi atribúty potrebné pre vykreslenie radiálneho gradientu patria súradnice stredného bodu, okolo ktorého sa vytvorí daný gradient, tvar gradientu (je uložený ako reťazec typu String), rádiusy pre vytvorenie tvaru gradientu, pole farieb typu Color a pole ich príslušných pozícií na rádiusoch. V tejto triede sú implementované následujúce tri metódy, ktoré slúžia pre uloženie hodnôt získaných zo vstupných parametrov CSS3 funkcie radial-gradient() do vyššie uvedených atribútov:

- ∙ **setShape()** táto metóda slúži k uloženiu útvaru gradientu zadaného v parametre <shape> u radiálnych funkcií. Hodnotu tohoto parametru môžeme dostať použitím *getShape()*.
- ∙ **setGradientCenter()** pomocou tejto metódy môžeme uložiť súradnice stredného bodu gradientu, ktoré sú zadané v parametre <position>. Tento parameter je možné získať volaním *getPosition()*.
- ∙ **setRadiusFromSizeValue()** použitím tejto metódy sa uložia hodnoty rádiusov, ktoré sú zadané ako číselné hodnoty v parametre <size>. V prípade, že rádiusy sú zadané pomocou jedného z kľúčových slov, tak je potrebné získať toto kľúčové slovo pomocou metódy *getSizeIdent()* a následne zsvolať implementovanú metódu *setRadiusFromSizeIdent()* pre vypočítanie rádiusov na základe zadaného slova. getShape(), getSize(), getSizeIdent a getPosition() sú metódy definované v triede Term-Function.RadialGradient v knižnici JStyleParser a tieto metódy vrátia hodnoty ako objekty typu Term. Pre ich ďalšie spracovanie je potrebné tieto hodnoty previesť do numerických dátových typov (int, double<sup>[5](#page-36-1)</sup>). Toto prevedenie zabezpečuje trieda *CSSDecoder* z knižnice CSSBox.

Vypočítanie príslušných hodnôt rádiusov zadaných pomocou kľúčových slov prebieha tak, že sa najprv vypočítajú vzdialenosti od stredného bodu do každej strany a do každého rohu elementu. Ďalej sa podľa zadaného kľúčového slova vyberú príslušné vzdialenosti, pričom tieto hodnoty vzdialenosti určujú rádiusy gradientu (napr. pre kľúčové slovo closest-side pre gradient s elipsovým útvarom sú vybrané vzdialenosti od stredného bodu do najbližšej strany v horizontálnom a vertikálnom smere a tieto vzdialenosti určujú x-rádius a y-rádius výslednej elipsy). Vypočítanie rádiusov podľa kľúčových slov closest-corner a farthest-corner pre elipsový gradient je o niečo komplikovanejšie. Najprv sa podľa daného slova vyberie vzdialenosť od stredného bodu do jeho najbližšieho/najvzdialenejšieho rohu, ktorá bude x-rádius elipsy. Následne sa vypočíta y-rádius na základe pomeru x-rádiusu ku tomuto rádiuse. Tento pomer je rovný pomeru rádiusov elipsy v prípade zadania closestside/farthest-side.

<span id="page-36-0"></span> $^4$ https://pdfbox.apache.org/docs/2.0.[12/javadocs/org/apache/pdfbox/pdmodel/common/function/](https://pdfbox.apache.org/docs/2.0.12/javadocs/org/apache/pdfbox/pdmodel/common/function/PDFunctionType3.html) [PDFunctionType3](https://pdfbox.apache.org/docs/2.0.12/javadocs/org/apache/pdfbox/pdmodel/common/function/PDFunctionType3.html).html

<span id="page-36-1"></span> $^{5}$ https://docs.oracle.[com/javase/tutorial/java/nutsandbolts/datatypes](https://docs.oracle.com/javase/tutorial/java/nutsandbolts/datatypes.html).html

Ďalej je do tejto triedy implementovaná metóda *createTransformForEllipseGradient()*, ktorá vytvorí maticu pre transformáciu kruhového útvaru gradientu na elipsový útvar, keďže v PDF je možné vytvoriť iba kruhové gradienty. Transformácia sa bude skladať z funkcie scale() a translate(). Ak je x-rádius väčší, tak šírka gradientu sa nezmení a jej výška bude zmenšená o pomer x-rádius/y-rádius a opačne. Pred zmenšením rozmeru gradientu je potrebné posúvať gradient pomocou translace() tak, aby sa po zmenšení jeho rozmeru pomocou scale() gradient nachádzal na svojom pôvodnom mieste.

Vytvorenie výsledného radiálneho gradientu podľa atribútov triedy má na starosť metóda *createRadialGrad*, ktorá funguje na rovnakom princípe ako metóda *createLinearGrad()* u lineárneho gradientu.

### <span id="page-37-0"></span>**7.4 Implementácia filtrových vlastností**

Realizácia filtrových funkcií je implementovaná v triede *Filter*. Je to trieda, ktorá je vytvorená pre uchovanie hodnôt parametrov od zadaných filtrových funkcií a má definované špecifické metódy pre úpravu obrázkov na základe týchto hodnôt. Konštruktor tejto triedy má následujúci tvar:

### Filter(String[] filterType, **float** invert, **float** grayscale, **float** opacity, **float** brightness)

Parameter *filterType* obsahuje jeden alebo viac reťazcov v prípade zadania viac funkcií pri vstupe, pričom každý reťazec reprezentuje názov konkrétnej filtrovej funkcie a bude mať jednu z týchto hodnôt: brightness, opacity, invert, grayscale $\delta$  alebo implicitne (prázdny reťazec). Ostatné parametre konštruktoru reprezentujú hodnoty príslušných filtrových funkcií s rovnakým názvom, pričom *brightness* a *opacity* majú implicitnú hodnotu 1, *invert* a *grayscale* majú hodnotu 0. Typ filtrovej funkcie a jeho hodnotu je možné získať rovnakým spôsobom ako pri transformačných funkciách. Jediný rozdiel je iba v tom, že namiesto vstupnej hodnoty *transform* nahradíme reťazcom *filter*.

Kľúčovou metódou triedy *Filter* je metóda *filterImg()*, ktorá na základe typu filtrovej funkcie reprezentovaného pomocou premennej *filterType* volá príslušnú metódu, ktorá nastavuje grafický efekt na vstupný obrázok podľa jeho filtrovej vlastnosti a vracia výsledný obrázok po úprave. Realizáciu filter funkcie brightness() a opacity() zaisťuje metóda *setBrightOpacImg()* a realizáciu funkcie invert() zaisťuje *invertImg()*. Tieto metódy sú implementované na základe návrhov popísaných v podkapitole [6.4.](#page-32-0) Pri vstupnej filter vlastnosti s deklaráciou invert(50%) nahradí CSS celý obrázok sivou farbou. Tento detail je implementovaný v metóde invertImg() tak, že do farebných komponentov red, green, blue každého pixelu na obrázku dosadíme hodnotu 128 (model rgb(128, 128, 128) reprezentuje sivú farbu).

V triede Filter je implementovaná aj realizácia funkcie grayscale() pomocou metódy *grayScaleImg(BufferedImage img)*, ktorá avšak nie je plne funkčná. Funguje iba pri zadaní grayscale() s hodnotou 100%.

<span id="page-37-1"></span><sup>6</sup> reprezentuje funkciu grayscale(), ktorá je popísaná tu: [https://www](https://www.w3schools.com/cssref/css3_pr_filter.asp).w3schools.com/cssref/ [css3\\_pr\\_filter](https://www.w3schools.com/cssref/css3_pr_filter.asp).asp

### <span id="page-38-0"></span>**7.5 Implementácia vlastnosti border-radius**

Pre implementáciu vykreslenia elementu ohraničeného rámčekom s okrúhlymi rohmi je tvorená trieda *BorderRadius*, ktorá slúži pre uloženie hodnoty reprezentujúce x-rádius a y-rádius pre vytvorenie okrúhle rohy. Hodnoty rádiusov každého rohu rámčeka je možné získať pomocou použitím rovnakej funkcie uvedenej v popise implementácie transform vlastnosti. Avšak rozdiel je v tom, že ako posledný parameter tejto funkcie je zadaný jeden z reťazcov, ktoré reprezentujú rohy rámčeka: *border-top-left-radius, border-top-right-radius, border-bottom-left-radius, border-bottom-right-radius*. Ak pri vstupe nie sú zadané hodnoty pre všetky rohy, tak rádiusy týchto rohov budú mať implicitnú hodnotu 0. Získané hodnoty rádiusov reprezentované triedou *TermList* sú uložené do triedy BorderRadius pomocou volania metódy *setCornerRadius()*. Táto funkcia okrem prevedenia hodnôt v tvare Term-List do tvaru desatinných čísel pre ich ďalšie použitie tiež nastavuje tieto hodnoty podľa špecifických pravidiel:

- ∙ Ak je x-rádius väčší ako hodnota polovice šírky rámčeka, tak do x-rádius je priradená táto hodnota.
- ∙ Ak je y-rádius väčší ako hodnota polovice výšky rámčeka, tak do y-rádius je priradená táto hodnota.
- ∙ Ak x-rádius aj y-rádius konkrétneho rohu prekročia maximálne dosiahnuteľné hodnoty (polovica šírky pre x a polovica výšky pre y), tak rádius s menšou hodnotou bude mať príslušnú maximálnu hodnotu a druhý rádius bude mať rovnakú hodnotu. Pr.: ľavý roh s x-rádius s hodnotou 150px, y-rádius je 100px, šírka rámčeka je 120px a výška 100px. Keďže x-rádius je väčší ako polovica šírky a y-rádius je väčší ako polovica výšky a zároveň y-radius je menší ako x-rádius, tak y-rádius bude mať novú hodnotu 50px (polovica výšky) a x-rádius tiež bude mať hodnotu 50px.

Pomocou získaných rádiusov vypočítame jednotlivé body určujúce tvar rámčeka, ktoré boli uvedené v návrhu v podkapitole [6.3.](#page-31-0) Následne sa podľa týchto bodov postupne vykreslia úsečky tvoriace rámčeka elementu volaním našej funkcie *drawBorderRadius()*. Vzhľadom na to, že každú stranu rámčeka je možné definovať rôznou farbou a šírkou pomocou CSS vlastnosti *border*, táto funkcia pred vykreslením každej úsečky najprv posunie PDPage-ContentStream na počiatočný bod tejto úsečky pomocou metódy *moveto()*[\[3\]](#page-44-11) a následne nastaví jej šírku a farbu podľa hodnoty CSS vlastnosti border. Pre nastavenie šírky sa používa metóda *setLineWidth()*[\[3\]](#page-44-11) a pre nastavenie farby *setStrokingColor()*[\[3\]](#page-44-11). Na konci sa volaním metódy *stroke()*[\[3\]](#page-44-11) vytvorí výsledná úsečka. Toto riešenie spôsobuje jeden problém, ktorý vzniká v prípade, že je element definovaný s pozadím. Keďže PDPageContentStream neustále posúvame na rôzne pozície a vytvoríme rámček po častiach tak na konci procesu vytvorenia rámčeka PDPageContentStream iba zachová tvar poslednej úsečky a nie celý rámček. Preto sa vyplnenie pozadia pomocou metódy *fill()*[\[3\]](#page-44-11) aplikuje iba na poslednú úsečku. Riešenie tohoto problému spočíva v tom, že pred vykreslením výsledného rámčeka vytvoríme ďalší rámček s rovnakým tvarom a ktorý sa bude nachádzať vo vnútri výsledného rámčeka (o 1 pixel do vnútra). Šírku tohoto rámčeka nastavíme hodnotou 1 pixelu a jeho farba bude mať rovnakú hodnotu ako pozadie elementu. Keďže u tohoto rámčeka nie je potrebné nastaviť pre každú úsečku rôzne hodnoty šírky a farby, tak do tohoto rámčeka môžeme vyplniť pozadie volaním metódy fill(). Pre nastavenie pozadia používame metódu *setNonStrokingColor()*[\[3\]](#page-44-11).

### <span id="page-39-0"></span>**7.6 Rozšírenie implemetácie**

V našom projekte sú implementované aj niektoré rozšírenia, ktoré sú mimo rozsahu našej práce. V tejto podkapitole sa postupne budeme zaoberať týmito implementáciami.

### **Rozšírená implementácia priehľadnosti gradientov a funkcie repeatinglinear-gradient()**

Pre vytvorenie priehľadnosti gradientov na webových stránkach sa používa CSS funkcia rgba()<sup>[7](#page-39-1)</sup> pre definovanie farieb v parametre  $\langle$ color-stop $\rangle$  (napr. linear-gradient(to right, rgba(255,0,0,0), rgba(255,0,0,1))). Posledná hodnota v tejto funkcii reprezentuje stupeň priehľadnosti a má hodnotu v desatinnom tvare v rozsahu od 0 do 1, pričom 0 reprezentuje úplnú priehľadnosť farby a 1 reprezentuje nulovú priehľadnosť (farba sa nezmení). Túto vlastnosť je možné realizovať tak, že sa vytvoria nové farby, ktoré sú ekvivalentné pôvodným farbám so zadanou priehľadnosťou. Komponenty nových farieb ( $red_{new}, green_{new}, blue_{new}$ ) sa vypočítajú následovne:

> $red_{new} = red_{old} \times alpha + (1 - alpha) \times red_{background}$  $green_{new} = green_{old} \times alpha + (1 - alpha) \times green_{backward}$  $blue_{new} = blue_{old} \times alpha + (1 - alpha) \times blue_{background}$

pričom alpha je hodnota priehľadnosti, new je nová farba, old reprezentuje pôvodnú farbu a background reprezentuje farbu na pozadí (v rámci našej práce je táto farba vždy biela, čo znamená, že vykreslenie priehľadnosti funguje iba vtedy, keď je gradient aplikovaný na element bez definovaného iného pozadia). Proces vypočítania nových farieb na základe hodnoty priehľadnosti je implementovaný v metóde *buildType2Functions()* v oboch triedach reprezentujúcich gradienty v našom projekte. Táto metóda ukladá farby gradientov do objektu typu *CosArray*, ktorý sa potom ukladá do výslednej triedy PDShadingType3.

Implementácia vykreslenia funkcie repeating-linear-gradient()<sup>[8](#page-39-2)</sup> je zahrnutá v metóde *createColorStopsLength()* v triede LinearGradient. Pre realizáciu tejto funkcie je potrebné najprv zistiť dĺžku gradient line, na ktorý sa umiestnia farby gradientu a následne získať hodnotu určujúcu pozíciu poslednej zadanej farby. Dĺžku gradient line získame následujúcim spôsobom:  $Math.hypot(Math.abs(y_2-y_1), Math.abs(x_2-x_1))$ , pričom  $x_1$  a  $y_1$  sú súradnice počiatočného bodu,  $x_2$  a  $y_2$  sú súradnice koncového bodu definujúceho gradient line. Podľa uvedenej dĺžky a hodnoty sa môžeme dozvedieť, koľkokrát sa opakuje zadaná postupnosť farieb na gradient line. Na základe toho vytvoríme nový zoznam obsahujúci potrebný počet duplikovaných postupností farieb. Ak pozícia poslednej farby v novom zozname nedosiahne hodnotu 100% (koniec gradient line), tak je potrebné pridať ďalšie farby v postupnosti podľa ich poradia dovtedy, kým nedosiahneme pozíciu 100%. Na konci sa používa nový zoznam farieb a ich príslušných pozícií na gradient line pre vykreslenie výsledného lineárneho gradientu.

### **Rozšírená implementácia vlastnosti list-style na SVG výstup**

Pomocou CSS vlastnosti list-style je možné nastaviť rôzne vzhľady odrážok zoznamu. Implementácia tejto vlastnosti je uložená do triedy SVGDOMRenderer a je rozdelená do dvoch metód - *writeMarkerImage()* a *writeBullet()*.

<span id="page-39-1"></span><sup>7</sup> https://www.w3schools.[com/css/css3\\_gradients](https://www.w3schools.com/css/css3_gradients.asp).asp

<span id="page-39-2"></span> $^8$ https://developer.mozilla.[org/en-US/docs/Web/CSS/repeating-linear-gradient](https://developer.mozilla.org/en-US/docs/Web/CSS/repeating-linear-gradient)

Metóda writeMarkerImage() slúži pre vykreslenie odrážok zadaných v tvare obrázka (použitím vlastnosti list-style-image). Použitím metódy *getMarkerImage()* z triedy *ListItemBox*[9](#page-40-0) môžeme získať obrázok zadaný v deklarácii vlastnosti list-style-image. Následne sa určujú súradnice počiatočného bodu pre vykreslenie tohto obrázku na základe jeho výšky a šírky. Na konci sa ukladá tento obrázok spolu s jeho atribútmi do DOM stromu, podľa ktorého sa na konci programu generujú SVG kódy odpovedajúce jednotlivým uzlom stromu.

Metóda writeBullet() umožňuje vykresliť odrážky definované vlastnosťou list-style-type s hodnotou *circle, disc, square* alebo s textom. Ak sú odrážky definované ako geometrické útvary, tak je potrebné vytvoriť SVG element reprezentujúci dané útvary a uložiť do tohto elementu príslušné atribúty pre vykreslenie útvaru. Ak sú odrážky zadané ako text, tak tento text sa dá získať pomocou metódy *getMarkerText()* z triedy ListItemBox. Štýl tohto textu je rovnaký ako štýl textu daného zoznamu a je možné ho získať pomocou použitia metód v triede *VisualContext* z knižnice CSSBox, ktorá reprezentuje kontext daného zoznamu.

Implementácia *list-style* vlastnosti vychádzala z implementácie danej vlastnosti v triede SVGRenderer, ktorá je starou verziou pre generovanie SVG výstupu.

<span id="page-40-0"></span><sup>9</sup> trieda z CSSBox, ktorá reprezentuje HTML zoznam.

## <span id="page-41-0"></span>**Testovanie**

V tejto kapitole sa budeme zaoberať procesom testovania funkcionality našej práce, ktorý prebiehal už počas vytvorenia implementácie. Najprv budeme popisovať proces testovania na vlastných vytvorených HTML súboroch $^1,$  $^1,$  $^1,$  pričom každý súbor slúži pre testovanie jednej z implementovaných CSS3 vlastností. Na konci sa budeme venovať zhodnoteniu procesu testovania a možnostiam rozšírenia tejto práce v budúcnosti.

### <span id="page-41-1"></span>**8.1 Testovanie na vytvorených HTML súboroch**

V každom HTML súbore je vytvorených niekoľko HTML elementov, ktoré majú jednoduchý obdĺžnikový tvar a každý z týchto elementov má zadaný určitý typ CSS3 vlastnosti. Testovanie funkcionality našej práce sa zameriava na kontrolu zhodnosti výstupu vo formáte PDF, ktorý bol generovaným pomocou nášho projektu a zobrazený na prehliadači *Chrome*, s HTML výstupom generovaného prehliadačom *Mozzila Firefox*.

Výsledky vykreslenia CSS3 filter funkcií na PDF výstup sa zhodujú s zobrazeniami HTML súborov na prehliadači. Výstupy 2D transformácie, lineárneho gradientu, radiálneho gradientu a border-radius sú v určitých prípadoch o trochu odlišné od HTML výstupov. Transformačné vlastnosti sa zhodujú iba v prípade zadania rozmeru stránky 1200x600. Pri zadaní iného rozmeru stránky dochádza k zlému umiestneniu elementu (trochu sa posunie hore), pričom táto chyba spôsobí projekt CSSBoxPdf pri vykresľovaní elementu na PDF. Výsledok renderovania lineárneho gradientu sa odlišuje od HMTL súboru vtedy, ak je zadaný šikmý gradient line (napr. s uhlom 70deg). Je to z dôvodu, že sa nedajú úplne presne vypočítať súradnice počiatočného a koncového bodu podľa návrhu v podkapitole [6.2,](#page-27-0) avšak výstup realizovaný pomocou tohoto návrhu sa najviac podobá HTML výstupu. Radiálne gradienty v tvare elipsy so zadanými hodnotami rádiusov pomocou kľúčového slova closestcorner alebo farthest-corner sú v PDF výstupe o trochu menšie ako v HTML súboroch. Vo výstupoch vlastnosti border-radius nastáva rozdiel oproti zobrazeniu HTML v prehliadači vtedy, ak je zadaná hrúbka rámčeka veľkou hodnotou. Jedná sa o zlé umiestnenie rámčeka avšak po mnohých pokusoch sa nepodarilo túto chybu odstrániť. Na základe týchto testovaní počas implementácie prebiehalo mnoho úprav časti kódu a návrhu, avšak nakoniec sa bohužiaľ nepodarilo tieto odlišnosti odstrániť. Všetky uvedené rozdiely je možné vidieť na obrázku [8.1.](#page-42-1)

Testovanie funkčnosti renderovania CSS3 vlastností by bolo vhodné vykonať aj na webových stránkach. Avšak je veľmi ťažké nájsť webové stránky, ktoré používajú žiadané CSS3

<span id="page-41-2"></span><sup>1</sup> tieto súbory sa nachádzajú v zložke *test* na priloženom CD

vlastnosti. Z toho dôvodu boli vybrané iba niektoré stránky W3schools<sup>[2](#page-42-2)</sup>, ktoré popisujú návod na použitie týchto vlastností. Počas testovania sa na týchto stránkach neobjavili žiadne ďalšie nedostatky ohľadom renderovania CSS3 vlastností.

<span id="page-42-1"></span>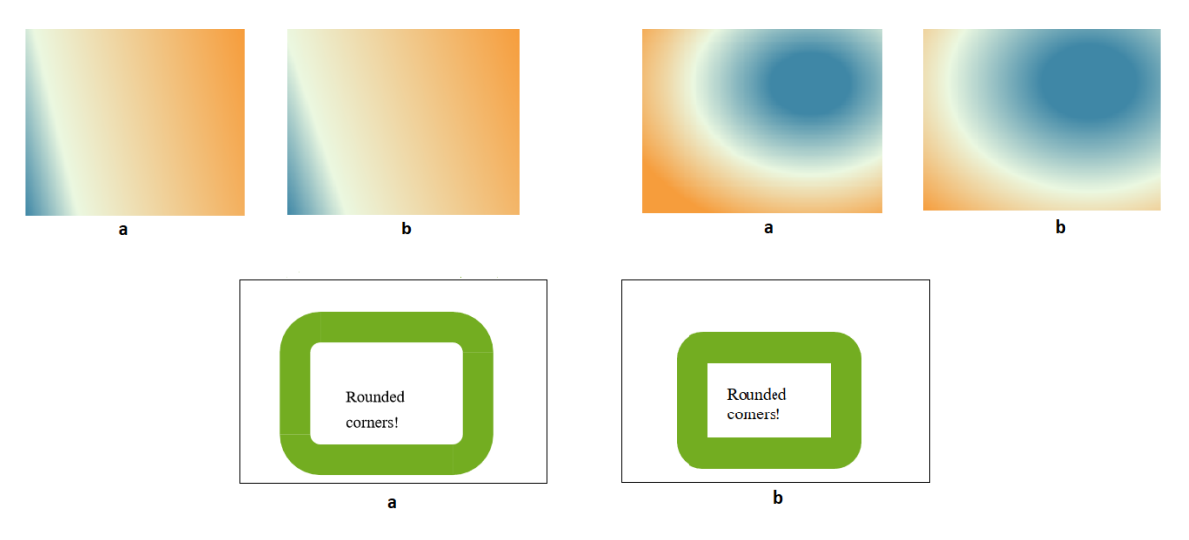

Obr. 8.1: Prehľad odlišnosti medzi vlastnosti zobrazené WebVectorom (a) a vlastnosti zobrazené prehliadačom Mozzila Firefox (b).

### <span id="page-42-0"></span>**8.2 Zhodnotenie testovania a možnosť rozšírenia práce**

Okrem uvedených odlišností sa počas výsledného testovania neobjavili skoro žiadne ďalšie nedostatky ohľadom vykreslenia CSS3 vlastností. Pri testovaní na webových stránkach bolo objavených niekoľko nezhôd v rámci umiestnenia elementov a vykreslenia ich obsahu. Avšak tieto nezhody sú väčšinou zapríčinené buď knižnicou CSSBox alebo projektom CSSBoxPdf pri generovaní PDF výstupu.

Renderovanie HTML dokumentu spolu s jeho CSS vlastnosťami je veľmi široký okruh, keďže jazyk CSS je veľmi rozsiahly a stále sa vyvíja. Preto existuje ešte mnoho vlastností, ktoré zatiaľ nie sú podporované v tomto projekte a ktoré by mohli byť v budúcnosti implementované do tohoto projektu. Ďalej by bolo dobré implementovať podporu pre vytvorenie *hyperlink*[3](#page-42-3) v PDF dokumente alebo vloženie ďalších interaktívnych prvkov ako video, komentáre atď.

<span id="page-42-2"></span><sup>2</sup>napr. stránka https://www.w3schools.[com/css/css3\\_gradients](https://www.w3schools.com/css/css3_gradients.asp).asp

<span id="page-42-3"></span> $^3$ https://en.wikipedia.[org/wiki/Hyperlink](https://en.wikipedia.org/wiki/Hyperlink)

## <span id="page-43-0"></span>**Záver**

Cieľom tejto bakalárskej práce bolo doplniť do aplikácie WebVector podporu generovať výstup vo formáte PDF a podporu vykresliť pokročilé CSS3 vlastnosti. Pre generovanie PDF výstupu bol vybraný projekt CSSBoxPDF[\[9\]](#page-44-7), ktorý dokáže docela presne vykresliť zadané webové stránky až na pár nepresností pri umiestnení elementov. Vykreslenie CSS3 vlastností boli tým pádom implementované do tohoto projektu. Na platforme Java existuje mnoho knižníc, pomocou ktorých sa dá vytvoriť PDF dokument. Preto je potrebné pred vypracovaním projektu vybrať najvhodnejšiu knižnicu. Keďže projekt CSSBoxPdf používa knižnicu Apache PDFBox pre vykreslenie výsledného PDF dokumentu, tak je vhodné túto knižnicu použiť aj pre realizáciu CSS3 vlastností. Z mnohých CSS3 vlastností boli vybrané a implementované tieto: *transform*, *filter*, *border-radius* a gradientové funkcie *linear-gradient()* a *radial-gradient()*. Výsledky renderovania týchto uvedených vlastností sa takmer zhodujú so vzorovými výstupmi generovanými prehliadačom Mozzila Firefox, pričom v niektorých prípadoch vzniknú drobné nepresnosti oproti vzorového výstupu. Prípady, v ktorých tieto nepresnosti nastanú, boli uvedené v podkapitole [8.1.](#page-41-1)

Behom práce bolo nutné naštudovať mnoho technológií a informácií, ktoré sú potrebné pre vytvorenie výsledného projektu. Konkrétne sa jednalo o vlastnosti a štruktúru dokumentu vo formáte PDF, funkčnosti nástroja CSSBox a jeho súvisiacich projektov, tvorenie PDF dokumentu s využitím knižnice Apache PDFBox a podobne. Keďže knižnica CSSBox je veľmi rozsiahla a súvisí aj s inými knižnicami, tak pre pochopenie jej činnosti a funkcionality musela prebiehať pomerne dlhá doba študovania detailov tejto knižnice. Počas študovania a vypracovania práce som sa dozvedel o mnohých užitočných informáciach o formáte PDF a o jazyku CSS, ktoré by sa dali využiť v budúcnosti.

## <span id="page-44-0"></span>**Literatúra**

- <span id="page-44-3"></span>[1] Adobe Corp.: *PDF Reference sixth edition*. November 2006, [Online; navštíveno 14.04.2019]. URL https://www.adobe.[com/content/dam/acom/en/devnet/acrobat/pdfs/](https://www.adobe.com/content/dam/acom/en/devnet/acrobat/pdfs/pdf_reference_1-7.pdf) [pdf\\_reference\\_1-7](https://www.adobe.com/content/dam/acom/en/devnet/acrobat/pdfs/pdf_reference_1-7.pdf).pdf
- <span id="page-44-8"></span>[2] Andreas Lehmkühler and his team: *Apache PDFBox*. [Online; navštíveno 22.04.2019]. URL [https://pdfbox](https://pdfbox.apache.org/index.html).apache.org/index.html
- <span id="page-44-11"></span>[3] Ben Litchfield: *Class PDPageContentStream*. [Online; navštíveno 06.05.2019]. URL https://pdfbox.apache.org/docs/2.0.[8/javadocs/org/apache/pdfbox/](https://pdfbox.apache.org/docs/2.0.8/javadocs/org/apache/pdfbox/pdmodel/PDPageContentStream.html) [pdmodel/PDPageContentStream](https://pdfbox.apache.org/docs/2.0.8/javadocs/org/apache/pdfbox/pdmodel/PDPageContentStream.html).html
- <span id="page-44-2"></span>[4] *All About Images*. [Online; navštíveno 12.04.2019]. URL https://guides.lib.umich.edu/c.[php?g=282942&p=1885352](https://guides.lib.umich.edu/c.php?g=282942&p=1885352)
- <span id="page-44-1"></span>[5] *Raster Images vs. Vector Graphics*. [Online; navštíveno 12.04.2019]. URL https://www.printcnx.[com/resources-and-support/addiational](https://www.printcnx.com/resources-and-support/addiational-resources/raster-images-vs-vector-graphics/)[resources/raster-images-vs-vector-graphics/](https://www.printcnx.com/resources-and-support/addiational-resources/raster-images-vs-vector-graphics/)
- <span id="page-44-6"></span>[6] Ing. Martin Šafář: *Transformace dokumentů HTML na vektorovou grafiku SVG*. Faculty of Information Technology, VUT v Brně, 2016, [Online; navštíveno 10.03.2019]. URL http://www.fit.vutbr.cz/study/DP/DP.php.[cs?id=18251&file=t](http://www.fit.vutbr.cz/study/DP/DP.php.cs?id=18251&file=t)
- <span id="page-44-4"></span>[7] Ing. Radek Burget Ph.D: *CSSBox*. Faculty of Information Technology VUT v Brně, [Online; navštíveno 23.04.2019]. URL [http://cssbox](http://cssbox.sourceforge.net/manual/).sourceforge.net/manual/
- <span id="page-44-5"></span>[8] Ing. Radek Burget Ph.D. and Karel Piwko and Jan Svercl: *jStyleParser*. Faculty of Information Technology VUT v Brně, [Online; navštíveno 23.04.2019]. URL http://cssbox.sourceforge.[net/jstyleparser/manual](http://cssbox.sourceforge.net/jstyleparser/manual.php).php
- <span id="page-44-7"></span>[9] Ing. Zbyněk Červinka: *Generování PDF dokumentů z webových stránek*. Faculty of Information Technology, VUT v Brně, 2015, [Online; navštíveno 23.04.2019]. URL http://www.fit.vutbr.cz/study/DP/BP.php.[cs?id=17079&file=t](http://www.fit.vutbr.cz/study/DP/BP.php.cs?id=17079&file=t)
- <span id="page-44-9"></span>[10] iText Group: *iText*. [Online; navštíveno 22.04.2019]. URL [https://itextpdf](https://itextpdf.com/en).com/en
- <span id="page-44-10"></span>[11] Stefano Chizzolini: *PDF Clown*. [Online; navštíveno 22.04.2019]. URL [https://pdfclown](https://pdfclown.org/overview/).org/overview/
- <span id="page-45-1"></span>[12] W3C Group: CSS Tutorial. [Online; navštíveno 23.04.2019]. URL [https://www](https://www.w3schools.com/css/).w3schools.com/css/
- <span id="page-45-0"></span>[13] W3C Group: *Scalable Vector Graphics (SVG) 1.1 (Second Edition)*. August 2011, [Online; navštíveno 14.04.2019]. URL https://www.w3.[org/TR/SVG11/](https://www.w3.org/TR/SVG11/)
- <span id="page-45-3"></span>[14] W3C Group: *CSS Image Values and Replaced Content Module Level 3*. Apríl 2012, [Online; navštíveno 27.04.2019]. URL https://www.w3.[org/TR/css3-images/](https://www.w3.org/TR/css3-images/)
- <span id="page-45-2"></span>[15] Zoltan Hawryluk: *The CSS3 matrix() Transform for the Mathematically Challenged*. Január 2011, [Online; navštíveno 25.04.2019]. URL http://www.useragentman.[com/blog/2011/01/07/css3-matrix-transform](http://www.useragentman.com/blog/2011/01/07/css3-matrix-transform-for-the-mathematically-challenged/)[for-the-mathematically-challenged/](http://www.useragentman.com/blog/2011/01/07/css3-matrix-transform-for-the-mathematically-challenged/)

## <span id="page-46-0"></span>**Príloha A**

## **Obsah CD**

- ∙ **zložka source-code** zdrojové kódy aplikácie WebVector a jej súviciace projekty.
	- **– CSSBox**
	- **– CSSBoxPdf** nachádazjú sa tam zdrojové kódy našej práce
	- **– CSSBoxSvg**
	- **– JStyleParser**
	- **– WebVector**
- ∙ **zložka test** nachádzajú sa tam všetky súbory v HTML jazyku, s ktorými bola testovaná výsledná práca.
- ∙ **zložka result** nachádzajú sa tam PDF výstupy generované aplikáciou WebVector s zadaným rozmerom stránky 1200x600.
- ∙ **readme.txt** inštrukcia pre inštaláciu a spustenie práce.